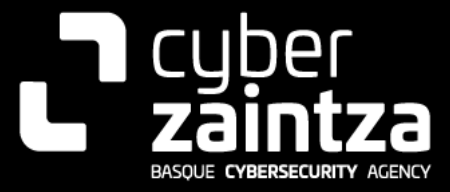

# Medusa Ransomware

# CYBERZAINTZA-MALWARE-MEDUSA

# **TLP: CLEAR**

[www.ciberseguridad.eus](http://www.ciberseguridad.eus/)

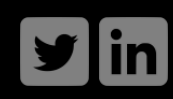

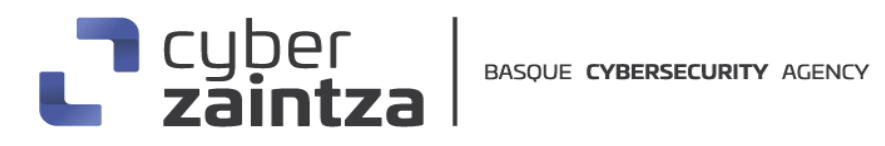

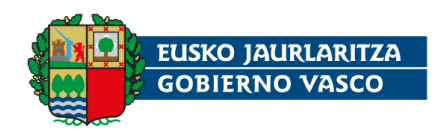

#### **TABLA DE CONTENIDO**

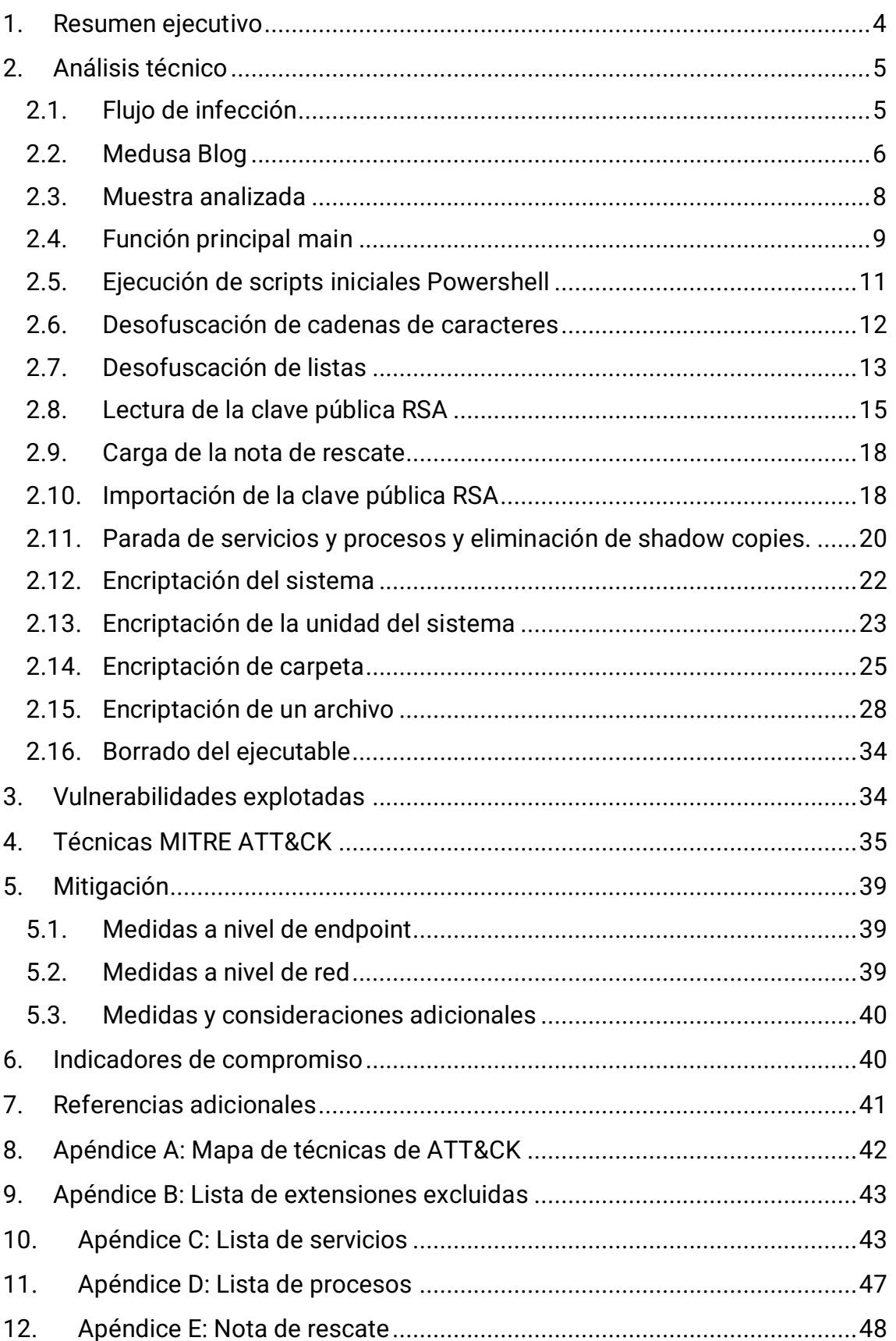

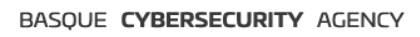

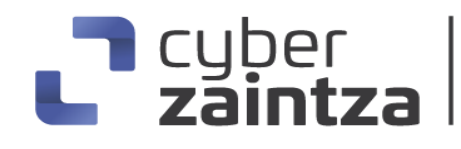

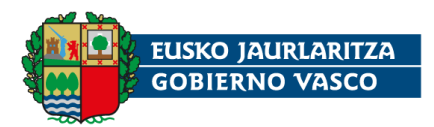

# **Cláusula de exención de responsabilidad**

El presente documento se proporciona con el objeto de divulgar las alertas que la Agencia de Ciberseguridad Vasca considera necesarias en favor de la seguridad de las organizaciones y de la ciudadanía interesada. En ningún caso la Agencia de Ciberseguridad Vasca puede ser considerado responsable de posibles daños que, de forma directa o indirecta, de manera fortuita o extraordinaria pueda ocasionar el uso de la información revelada, así como de las tecnologías a las que se haga referencia tanto de la web de la Agencia de Ciberseguridad Vasca como de información externa a la que se acceda mediante enlaces a páginas webs externas, a redes sociales, a productos de software o a cualquier otra información que pueda aparecer en la alerta o en la web de la Agencia de Ciberseguridad Vasca. En todo caso, los contenidos de la alerta y las contestaciones que pudieran darse a través de los diferentes correos electrónicos son opiniones y recomendaciones acorde a los términos aquí recogidos no pudiendo derivarse efecto jurídico vinculante derivado de la información comunicada.

# **Cláusula de prohibición de venta**

Queda terminantemente prohibida la venta u obtención de cualquier beneficio económico, sin perjuicio de la posibilidad de copia, distribución, difusión o divulgación del presente documento.

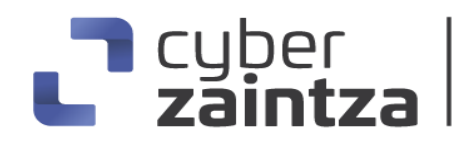

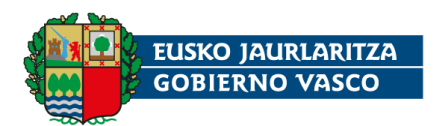

#### <span id="page-3-0"></span>**1. Resumen ejecutivo**

**Medusa,** también llamado **Medusa Blog**, es un malware de tipo ransomware que afecta a sistemas Windows y que apareció en junio de 2021, cobrando notoriedad a principios de 2023. El nombre Medusa ha sido usado por distintas familias de malware y no debe confundirse con **MedusaLocker** un ransomware como servicio (RaaS) que surge en 2019.

Los actores que se encuentran detrás del ransomware **Medusa** usan un modelo de doble extorsión reclamando una cuantiosa suma de dinero a cambio de descifrar la información bajo la amenaza de filtrar o vender los datos robados si la víctima se niega a pagar. A comienzos del año 2023, el grupo incrementa su actividad y crea el sitio web "**Medusa Blog**" en la red **TOR,** donde publican los datos de las organizaciones extorsionadas. El grupo criminal no tiene código ético y entre las víctimas se encuentran instituciones del sector de la salud y centros educativos.

**Medusa** ha sido desarrollado en el lenguaje de programación C++. La muestra analizada no hace uso de ningún tipo de empaquetado ni de técnicas antidebugging. Algunas cadenas de caracteres como comandos, listas de extensiones, servicios, procesos y la clave pública RSA se encuentran ofuscadas mediante operaciones **XOR** simples con un valor fijo, mientras que otras como la nota de rescate, algunos comandos o mensajes de consola se encuentran en claro.

**Medusa** utiliza un mecanismo de encriptación robusto. Cada archivo se cifra con el algoritmo simétrico **AES** usando un vector de inicialización **IV** fijo de 16 bytes y una **clave** aleatoria de **256 bits** que se encripta mediante una clave pública **RSA de 2048 bits** y se añade al final del archivo cifrado. La única manera para poder descifrar los ficheros es estar en posesión de la clave privada asociada.

La actividad del actor se ha mantenido en las primeras semanas de 2024, afectando a importantes corporaciones lo que supone una amenaza significativa que debe ser tenida en consideración.

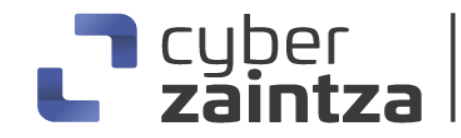

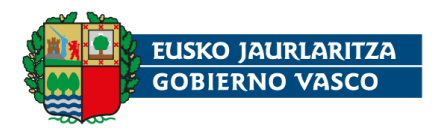

## <span id="page-4-0"></span>**2. Análisis técnico**

#### <span id="page-4-1"></span>2.1. Flujo de infección

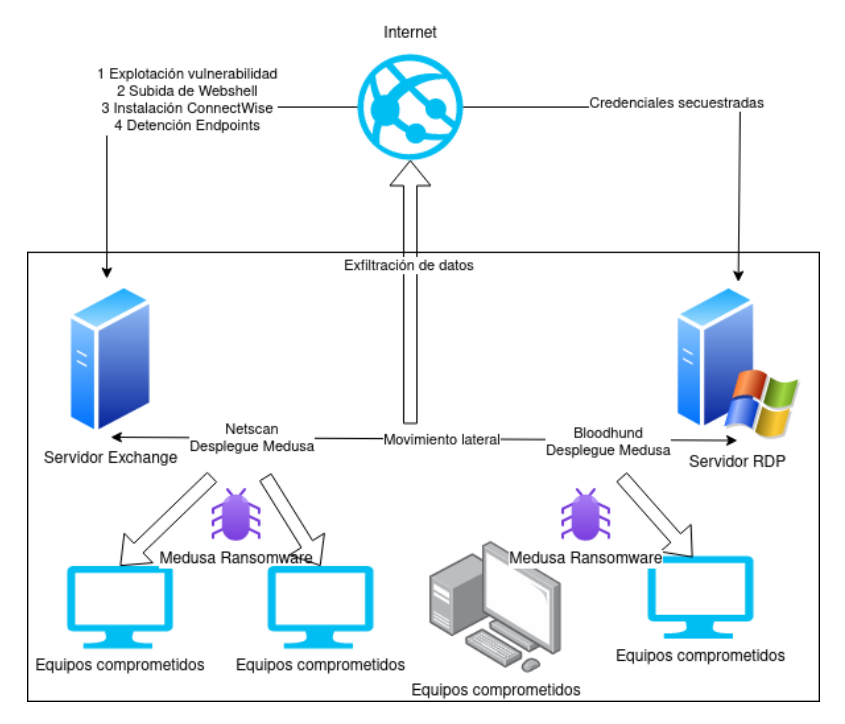

*Ilustración 1: Flujos de infección*

El análisis de diferentes casos publicados que involucran al grupo ransomware **Medusa** indican que la propagación del malware comienza con la explotación de servicios vulnerables o el secuestro de cuentas legítimas.

El acceso inicial, en uno de los casos reportados por la comunidad, se produce cuando los atacantes cargan una webshell en un servidor Microsoft Exchange vulnerable. Posteriormente, se realiza una transferencia mediante Powershell de un archivo comprimido con un software de administración remota, ConnectWise. Mediante dos drivers ofuscados con Safengine Shielden se detienen o eliminan una lista de endpoints de seguridad.

Posteriormente, los actores usan netscan, una versión portable de SoftPerfect Network Scanner, como herramienta de descubrimiento, explotación y movimiento lateral que integra el despliegue y ejecución del ransomware **Medusa**.

En otros casos reportados, el acceso inicial comienza con conexiones **RDP** (Remote Desktop Protocol) con credenciales secuestradas, para pasar a un

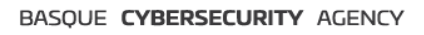

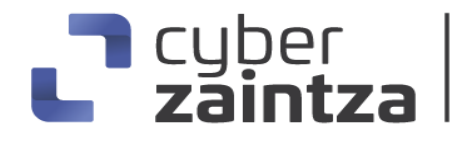

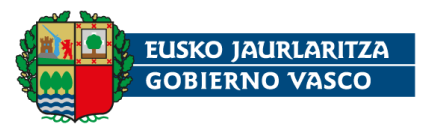

proceso de reconocimiento con el uso de herramientas como Bloodhund y scripts Powershell.

En la etapa final de la intrusión, los atacantes proceden a exfiltrar los datos que consideran relevantes para después desplegar el ransomware y encriptar la información. Por último, publican un anuncio de extorsión en su sitio "**Medusa Blog**".

#### <span id="page-5-0"></span>2.2. Medusa Blog

Los actores de amenazas que se encuentran detrás de Medusa disponen de un sitio web en la red **TOR** con el título **MEDUSA BLOG [\(Ilustración 2](#page-5-1)**) en el que publican información de las supuestas organizaciones afectadas. La URL onion aparece en los archivos de rescate de los sistemas encriptados.

```
http[:]//medusaxko7jxtrojdkxo66j7ck4q5tgktf7uqsqyfry4ebnxlcbkccyd[.]onion/
```
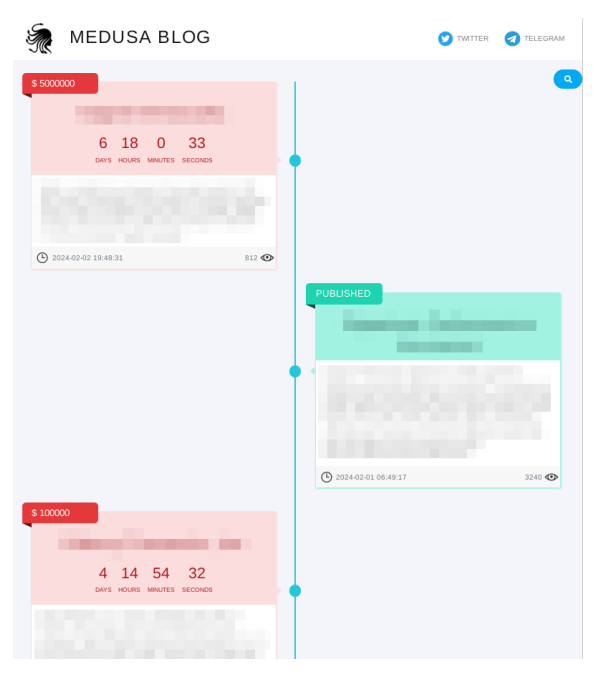

*Ilustración 2: Medusa Blog*

<span id="page-5-1"></span>Para cada víctima, los ciberdelincuentes publican un anuncio de extorsión (**[Ilustración 3](#page-6-0)**) con el fin de presionar en el pago del rescate. La información publicada es la siguiente:

- Nombre, logotipo y descripción de la organización afectada.
- Cuenta atrás de la expiración del periodo de pago del rescate. Una vez finalizado el tiempo, el grupo de ransomware publica los datos robados si el pago no ha sido realizado.
- Número de visualizaciones del anuncio de extorsión con el fin de presionar a la víctima.

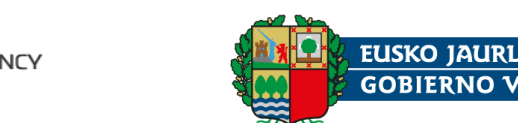

- Un botón con la información necesaria para realizar un pago en bitcoins para añadir un día más al tiempo de expiración.
- Un botón con información para realizar un pago en bitcoins para la eliminación completa de los datos exflitrados.
- Un botón para realizar la compra de los datos en bitcoins.
- Imágenes con evidencias de la información confidencial que ha sido exfiltrada.

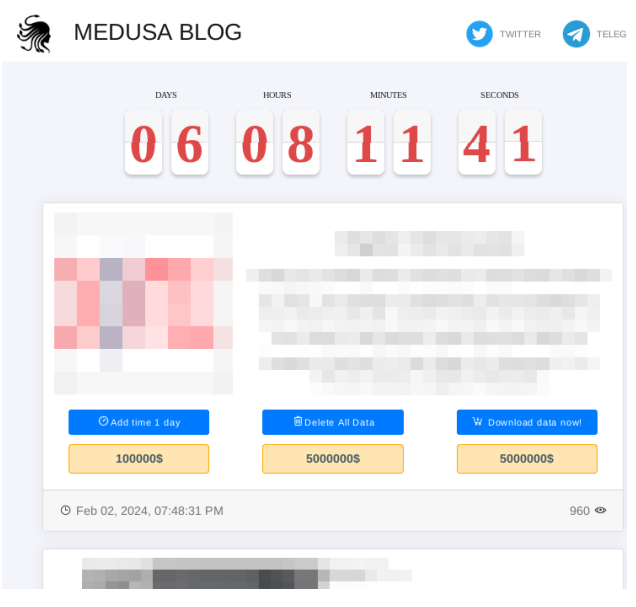

*Ilustración 3: Cuenta atrás para el pago del rescate en Medusa Blog*

<span id="page-6-0"></span>En la **[Ilustración 4,](#page-6-1)** se muestra el número de organizaciones que aparecen, al mes, en **Medusa Blog**. Como se puede observar, la actividad del grupo no ha cesado desde la creación del sitio web.

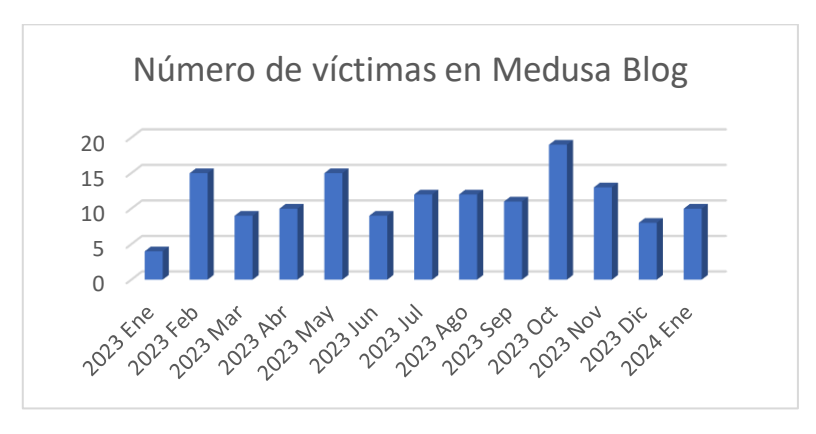

*Ilustración 4: Número de víctimas publicadas, al mes, en Medusa Blog*

<span id="page-6-1"></span>En el sitio **Medusa Blog** aparece un enlace a un canal de Telegram, con más de 6000 suscriptores, con el título "information support" donde se promocionan y divulgan datos exfiltrados relacionados con el grupo.

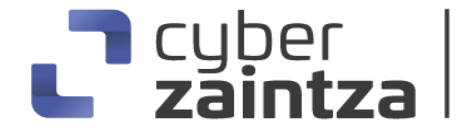

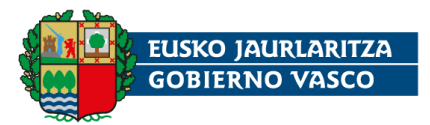

En la nota de rescate también aparece la URL onion de **Medusa Chat**, una aplicación web desarrollada en React por el grupo Medusa que permite realizar la negociación del rescate mediante un chat.

http[:]//medusakxxtp3uo7vusntvubnytaph4d3amxivbggl3hnhpk2nmus34yd[.]onion/

#### <span id="page-7-0"></span>2.3. Muestra analizada

La muestra analizada se trata de un ejecutable de Windows de 32 bits (PE32), desarrollado en C++ en el subsistema de consola y corresponde a la familia de ransomware **Medusa**. El ejecutable se compiló, presumiblemente, el 18 de mayo de 2023 a las 13:44 UTC. En la sección debug se encuentra el nombre del fichero de depuración G:\Medusa\Release\gaze.pdb que indica que el nombre original del ejecutable era gaze.exe. La firma **SHA256** de la muestra es la siguiente:

7d68da8aa78929bb467682ddb080e750ed07cd21b1ee7a9f38cf2810eeb9cb95

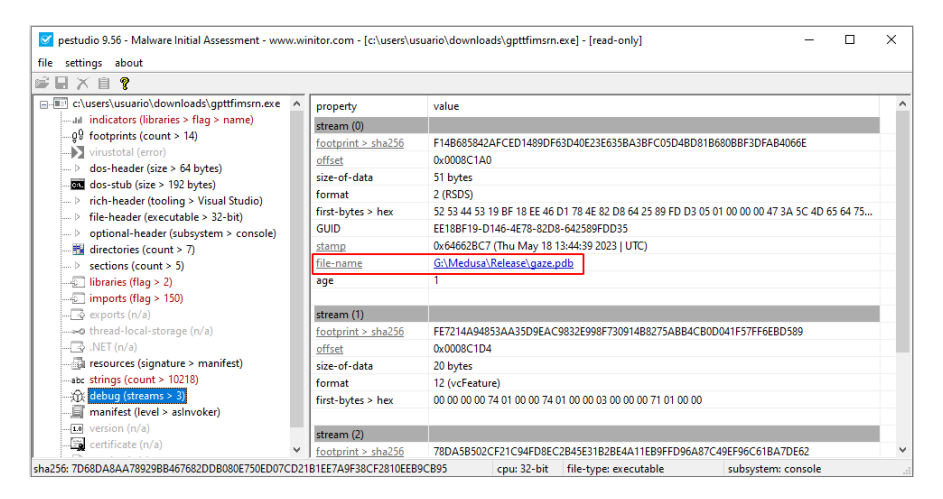

*Ilustración 5: Archivo de depuración gaze.pdb*

Medusa ha sido compilado con Microsoft Visual Studio. La muestra no se encuentra empaquetada e importa las librerías crypt32.dll y bcrypt.dll.Crypt32.dll es una librería que permite la codificación y decodificación de certificados y la creación de firmas digitales, mientras que bcrypt.dll ofrece algoritmos de hashing y encriptación.

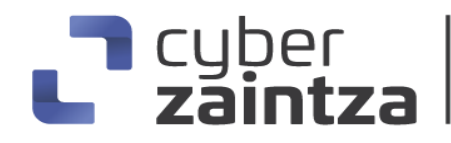

BASQUE CYBERSECURITY AGENCY

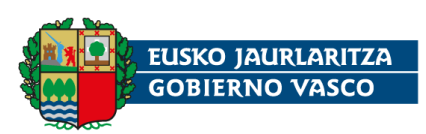

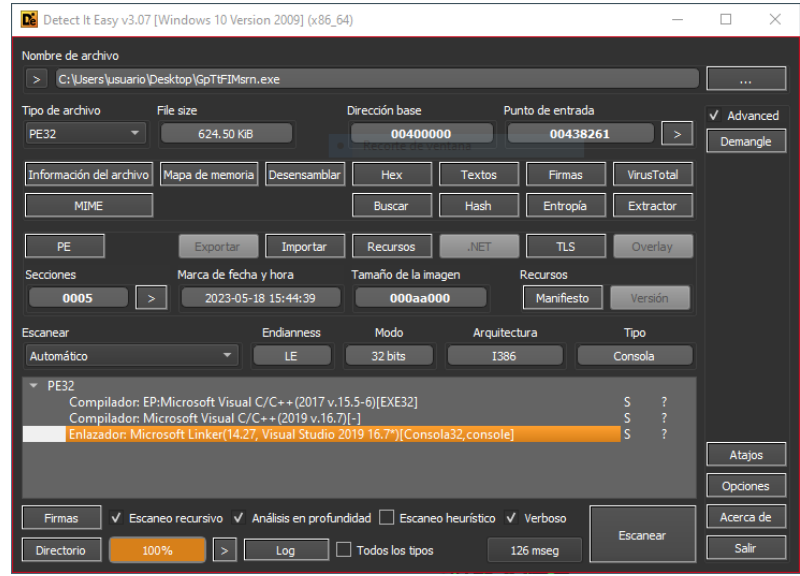

*Ilustración 6: Análisis con DIE*

En el análisis estático de cadenas de caracteres se pueden observar mensajes en claro que revelan las intenciones maliciosas del ransomware.

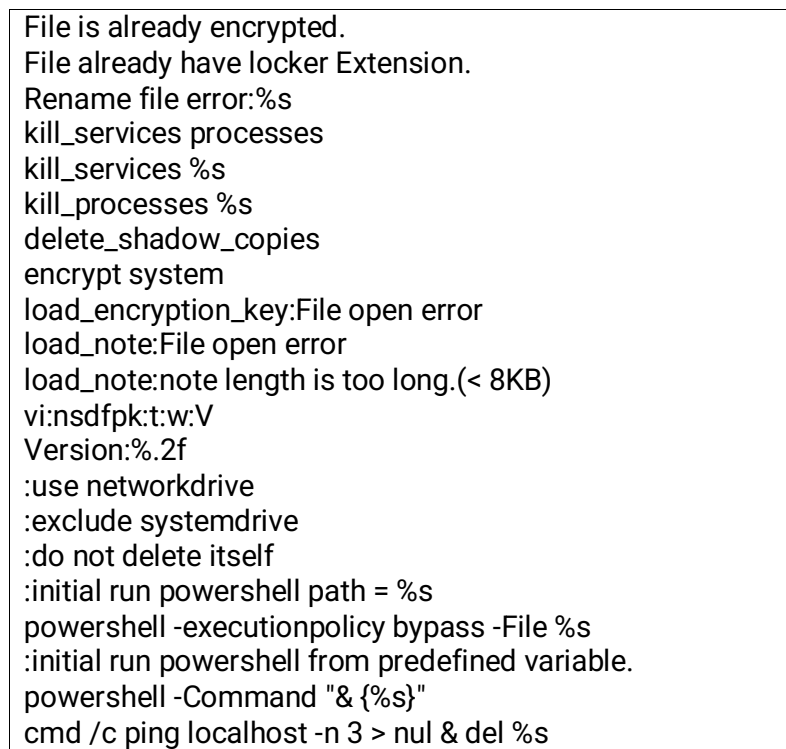

#### <span id="page-8-0"></span>2.4. Función principal main

Medusa está desarrollado para su ejecución manual en la consola de comandos. El siguiente diagrama de flujo (**[Ilustración 7](#page-9-0)**) muestra el comportamiento general del ransomware.

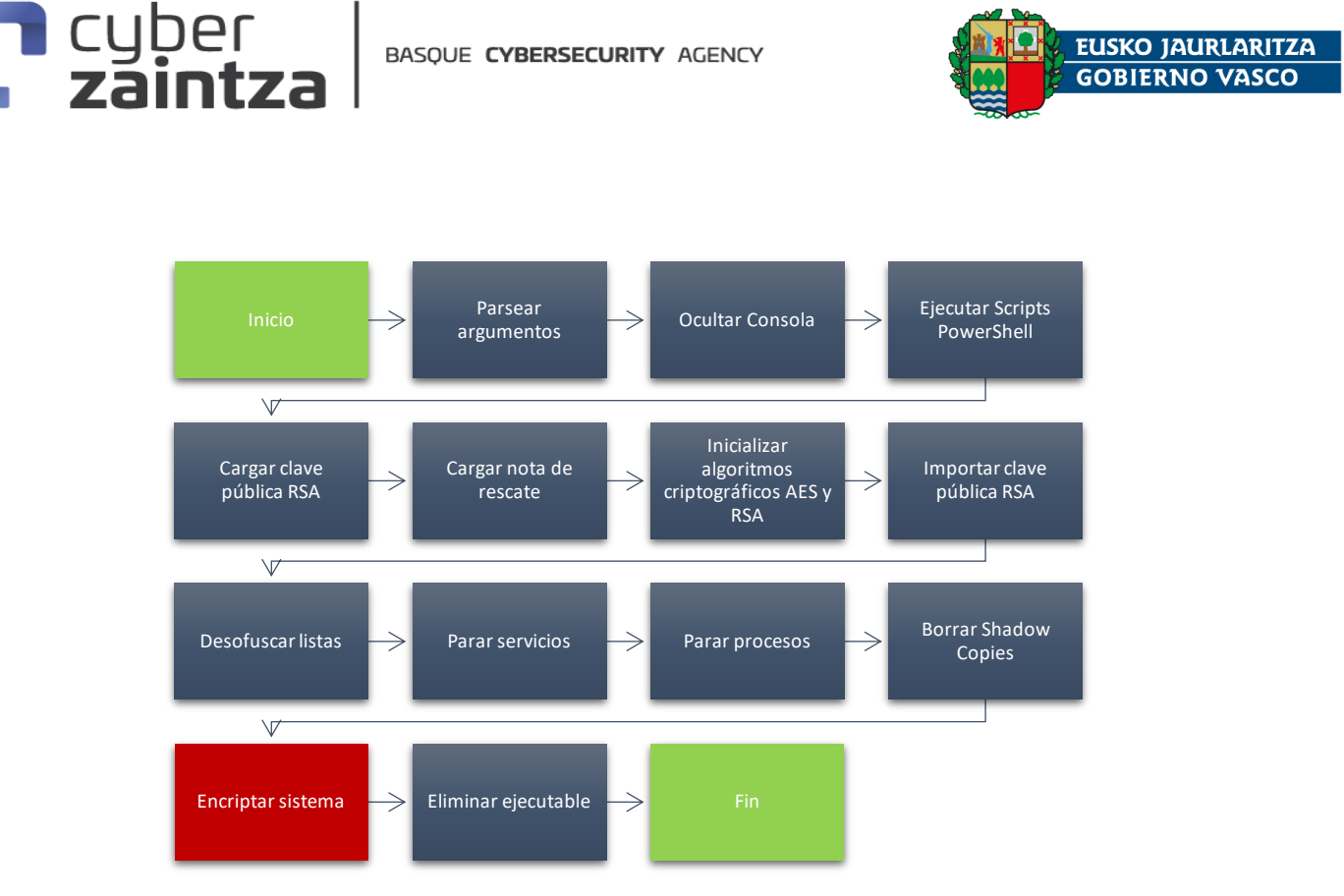

*Ilustración 7: Diagrama de flujo del comportamiento general de Medusa*

<span id="page-9-0"></span>La función principal, main, comienza evaluando los argumentos pasados en la ejecución del programa. Estos argumentos permiten modificar la funcionalidad por defecto del malware. Los posibles argumentos son los siguientes:

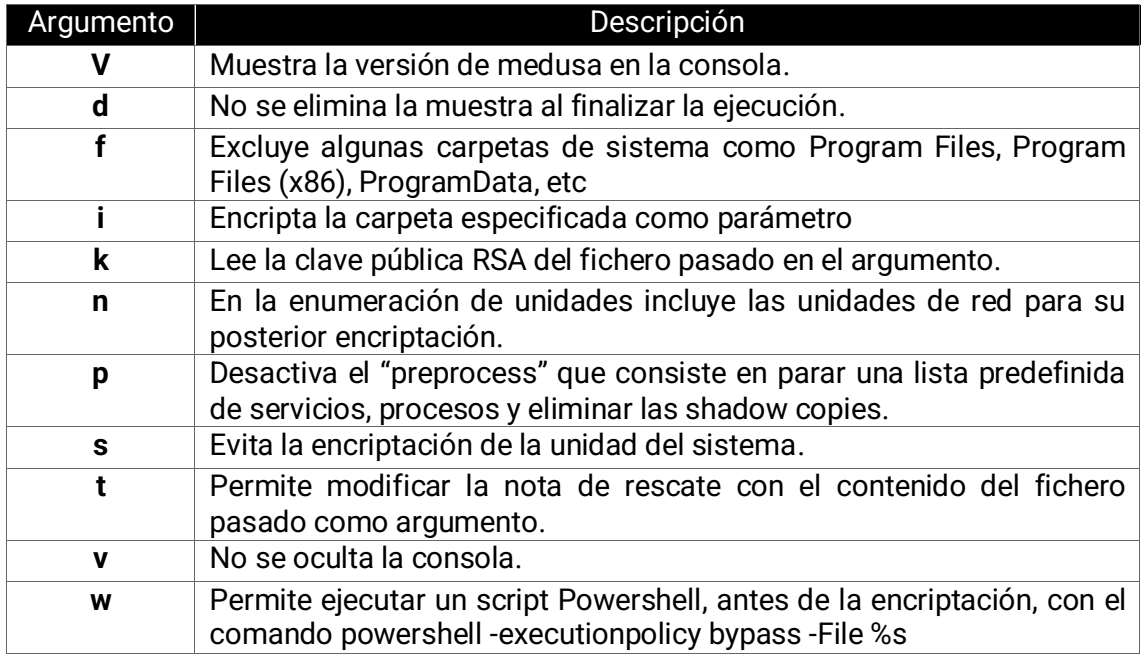

En primer lugar, si está presente la opción -V, se imprime en consola la versión de Medusa y finaliza la ejecución. Esta muestra se trata de la **versión 1.10**,

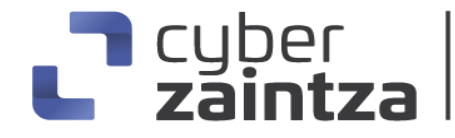

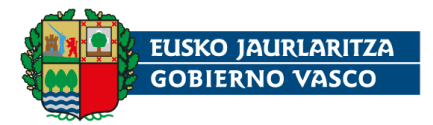

aunque ya han aparecido muestras de versiones posteriores como la 1.20, lo que indica que existe un ciclo de desarrollo.

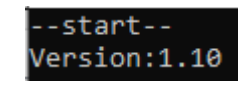

*Ilustración 8: Versión 1.10 de la muestra de Medusa*

A continuación, si no está presente la opción -v, se oculta la consola para dificultar la detección por parte del usuario.

if (bcsc\_version\_flag)  $210$ 211 bcsc\_vfprintf("Version:%.2f\n", 1.100000023841858);  $212$ 213 return 0: 214 215 if ( !bcsc\_console\_flag ) 216 - { 217 ConsoleWindow = GetConsoleWindow(); 218 ShowWindow(ConsoleWindow, 0);  $219$ 

*Ilustración 9: Medusa oculta la consola*

#### <span id="page-10-0"></span>2.5. Ejecución de scripts iniciales Powershell

Si se pasa el argumento –w con la ruta de un script, Medusa lo ejecutará mediante el siguiente comando de Powershell, creando un proceso con la llamada a la API CreateProcessA.

powershell -executionpolicy bypass -File %s

El parámetro -executionpolicy bypass desactiva la política de ejecución de Powershell permitiendo que el script se ejecute sin importar su origen. Si no se pasa el argumento al ejecutar el ransomware, se ejecuta el comando:

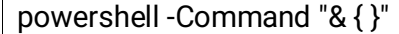

En este caso, se ejecutarán los scripts del perfil, si los hubiera, como el del perfil del usuario situado en:

C:\Users\[UserName]\Documents\PowerShell\Microsoft.PowerShell\_profile.ps1

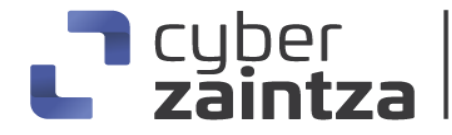

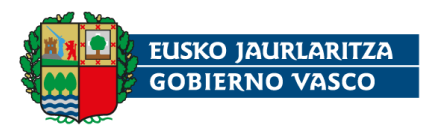

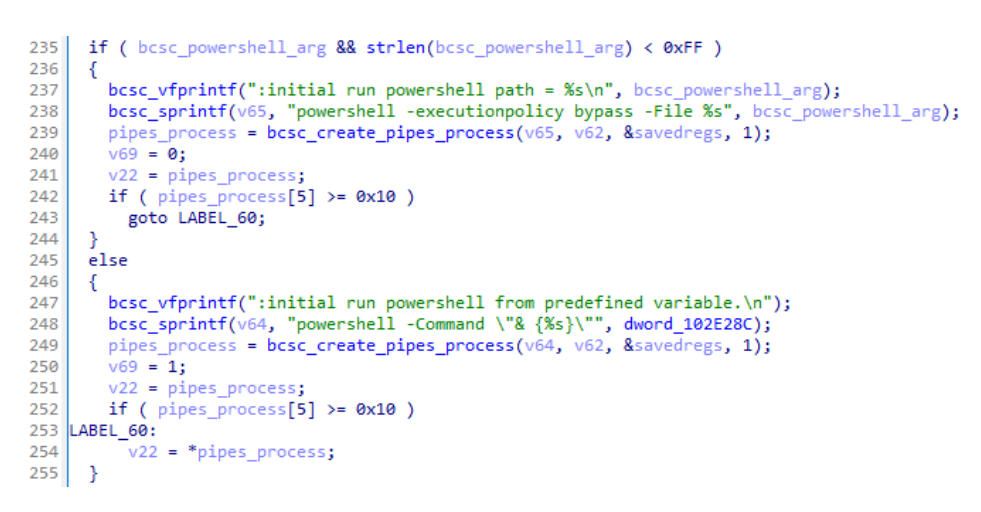

*Ilustración 10: Ejecución de scripts Powershell*

#### <span id="page-11-0"></span>2.6. Desofuscación de cadenas de caracteres

El binario de Medusa, contiene cadenas de texto en claro y otras ofuscadas. Algunas de las cadenas de caracteres que se encuentran ofuscadas son: listas de extensiones, listas de servicios, listas de procesos, la clave pública RSA, comandos a ejecutar, la clave para la derivación de la clave simétrica, etc. Estas cadenas se tienen que desencriptar en tiempo de ejecución, antes de ser utilizadas. El método elegido por los creadores del malware es sencillo y consiste en la aplicación de la operación **XOR** para cada carácter, incluido el NULL byte de final de cadena, con el **valor 0x2E** (carácter punto en ASCII).

En el ejecutable, existen multitud de funciones que se encargan de esta tarea, dependiendo del tamaño de la cadena. Para las cadenas con más de 15 caracteres se usan operaciones **XOR SIMD** (Single Instruction Multiple Data) de 128 bits para acelerar el proceso.

En la **[Ilustración 11](#page-12-1)** se muestra una de las funciones de desofuscado. Se ejecuta una instrucción PXOR que realiza la operación XOR en paralelo de los 16 bytes de los registros xmm0 y xmm1. Para el resto de bytes se hace una operación XOR carácter a carácter.

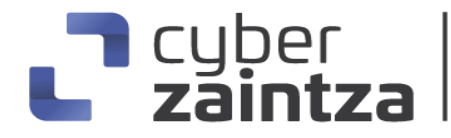

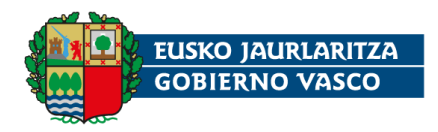

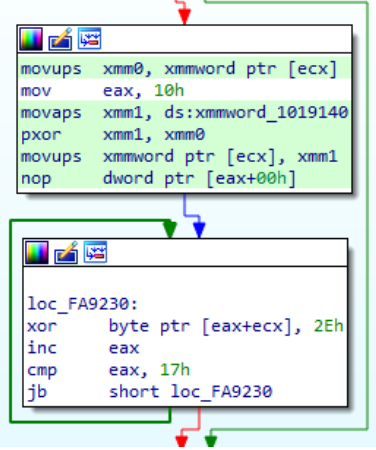

<span id="page-12-1"></span>*Ilustración 11: Se hace pxor (SIMD) con los primeros 16 bytes y después xor byte a byte con los restantes.*

#### <span id="page-12-0"></span>2.7. Desofuscación de listas

Una de las funciones con el mayor número de líneas de código del binario se encarga de desofuscar cadena a cadena, la lista de **extensiones** a excluir de la encriptación y la lista de **servicios** y **procesos** a parar.

En primer lugar, almacena la cadena ofuscada en memoria para luego decodificarla con alguna de las funciones XOR ya mencionadas. Después, se copia la cadena resultante a la lista correspondiente.

La **[Ilustración 12](#page-12-2)** muestra el código de la desofuscación de la primera cadena ".dll".

```
839
      v\theta = b \csc\_alloc\_d11(8v830);840
      bcsc_xor5_cond(\overline{v\theta});
841
      v1 = (8xmmword_5D70C4 - v0);842
      do
843
      Α
        v2 = *v0++;844
845
        v0[v1 - 1] = v2;846
847
      while (v2);
848 \sqrt{830} = 0;
```
*Ilustración 12: Proceso de desofuscación de la cadena ".dll"*

<span id="page-12-2"></span>La función bcsc\_alloc\_\_dll, almacena en memoria el valor 0x42424A002E (BBJ\0.) y retorna una referencia de memoria.

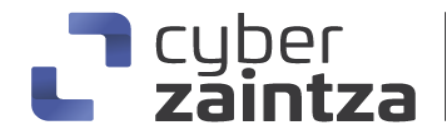

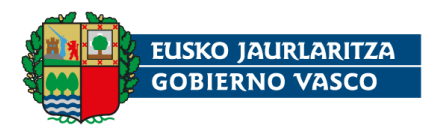

```
1 int *bcsc_alloc_dll()
2 {
      if ( dword_5DE624 > *(*NtCurrentTeb()->ThreadLocalStoragePointer + 4) )
 \overline{\mathbf{3}}\overline{4}\mathcal{E}5
        sub_577B61(&dword_5DE624);
 6
        if ( dword_5DE624 == -1 )
 \overline{7}8
          xor_dword_value = 0x42424A00;\overline{9}xor_byte_value = 0x2E;sub_577F88(sub_5B88C0);
10
11
           sub_577B17(&dword_5DE624);
12\,\rightarrow13
      -3
14
     return &xor_dword_value;
15 }
```
*Ilustración 13: Almacenamiento en memoria de la cadena ofuscada*

Después, como se puede observar en la **[Ilustración 14](#page-13-0)**, se comprueba si la cadena ya ha sido desofuscada. Todas las cadenas ofuscadas terminan en el carácter 0x2E ya que al realizar el XOR consigo mismo se obtiene 0x00, el carácter NULL BYTE que finaliza la cadena resultante. Si el último carácter de la cadena que se está desencriptando es distinto de NULL se realizan las operaciones XOR byte a byte.

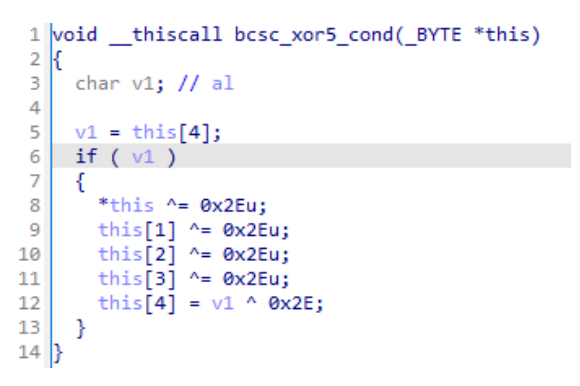

*Ilustración 14: Función que ejecuta la operación XOR byte a byte*

<span id="page-13-0"></span>La siguiente receta de cyberchef resume el algoritmo de desencriptación aplicado, en este caso, la cadena resultante es la extensión .dll.

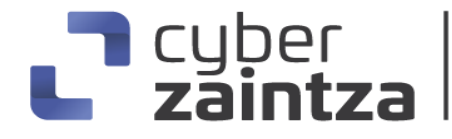

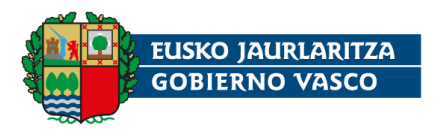

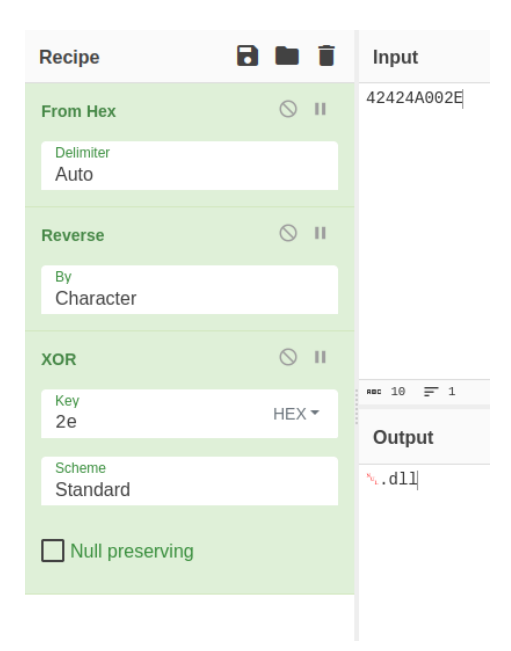

*Ilustración 15: Ejemplo de cadena .dll*

En la siguiente figura vemos la lista completa de extensiones ya decodificadas en memoria.

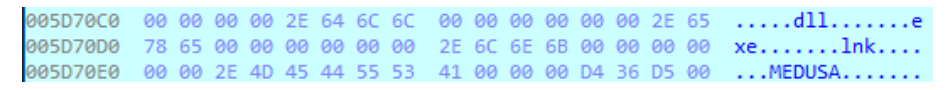

*Ilustración 16: Lista de extensiones desofuscadas*

En la función se repite la misma lógica para la lista de servicios y procesos. Las tres listas completas se pueden consultar en el **Apéndice B: [Lista de extensiones](#page-42-0)  [excluidas](#page-42-0)**, **[Apéndice C:](#page-42-1) Lista de servicios** y **[Apéndice D: Lista de procesos](#page-46-0)**.

#### <span id="page-14-0"></span>2.8. Lectura de la clave pública RSA

Como se explicará más adelante en detalle, Medusa contiene una **única clave pública RSA** de 2048 bits que se usa para encriptar la **clave simétrica AES** de 256 bits generada para cada archivo cifrado.

La clave pública se puede cambiar por otra si se pasa el argumento -k con una ruta a un fichero **PEM** en formato **SPKI**.

Si la carga del fichero falla el programa termina.

if  $\overline{()}$  !bcsc read encryption key(bcsc keyfile arg) ) 271 272 bcsc\_vfprintf("error: load key\n"); 273 274 return 0; 275

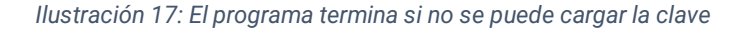

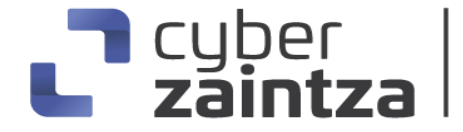

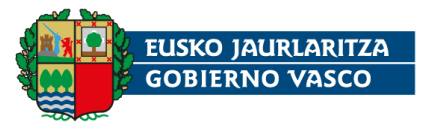

La clave pública predeterminada se encuentra oculta en la sección .rdata del binario, en fragmentos desordenados y ofuscados con el método ya explicado para cadenas de caracteres. En la siguiente función se puede observar cómo se reordenan los bloques.

|                 | 1 void *bcsc load default rsa public key()                             |
|-----------------|------------------------------------------------------------------------|
| $\overline{2}$  |                                                                        |
| 3               | int *ThreadLocalStoragePointer; // eax                                 |
| 4               | int $v1$ ; // ecx                                                      |
| 5               | $int128 v3[28]$ ; // $[esp+0h]$ $[ebp-1C8h]$ BYREF                     |
| 6               | int16 v4; // [esp+1C0h] [ebp-8h]                                       |
| 7               | char $v5$ ; // [esp+1C2h] [ebp-6h]                                     |
| 8               |                                                                        |
| 9               | $v3[0] = xmmword 5C95A0;$                                              |
| 10              | ThreadLocalStoragePointer = NtCurrentTeb()->ThreadLocalStoragePointer; |
| L1.             | $v3[1] = xmmword_5C95B0;$                                              |
| 12.             | $v4 = 771$ ;                                                           |
| LB.             | $v3[2] = xmmword 5C9690;$                                              |
| 14              | $v1 = *ThreadLocalStoragePointer;$                                     |
| 15.             | $v3[3] = xmmword 5C9670;$                                              |
| L6.             | $v3[4] = xmmword 5C9090;$                                              |
| L7              | $v5 = 46$ ;                                                            |
| L8.             | $v3[5] = xmmword 5C96C0;$                                              |
| 19.             | $v3[6] = xmmword 5C9530;$                                              |
| 20.             | $v3[7] = xmmword 5C9000;$                                              |
| 21.             | $v3[8] = xmmword 5C9100;$                                              |
| 22 <sub>1</sub> | $v3[9] = xmmword 5C9660;$                                              |
| 23              | $v3[10] = xmmword 5C9370;$                                             |
|                 |                                                                        |

*Ilustración 18: Reordenado en bloques de 16 bytes*

Posteriormente, se realiza la desencriptación habitual mediante instrucciones XOR SIMD de 128 bits y XOR enteros con 0x2E para los bytes restantes.

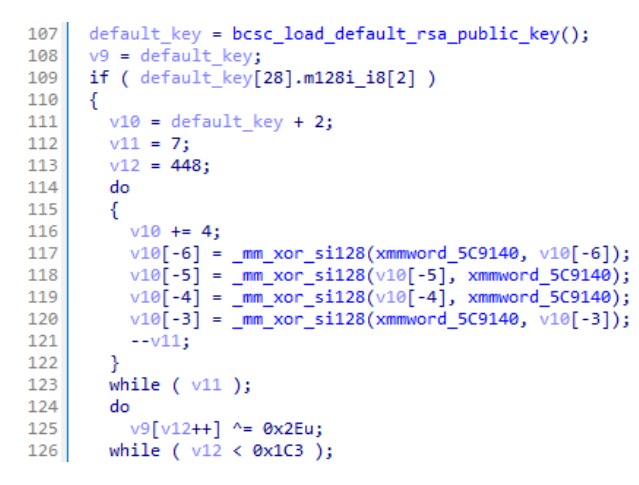

*Ilustración 19: Desofuscado XOR de la clave pública*

La clave pública desofuscada tiene el formato **SPKI** (Subject Public Key Info). Este formato contiene dos componentes: el campo **Algorithm Identifier** que especifica el algoritmo de la clave pública, en este caso RSA, y el campo **Subject Public Key** que es la clave pública propiamente dicha codificada en formato **DER** (Distinguished Encoding Rules). La clave pública se representa en formato **PEM** (Privacy Enhanced Mail), estándar para almacenar y enviar claves y certificados criptográficos. PEM codifica la clave en base64 y la envuelve entre la cabecera y pie -----BEGIN PUBLIC KEY----- y -----END PUBLIC KEY-----.

-----BEGIN PUBLIC KEY-----

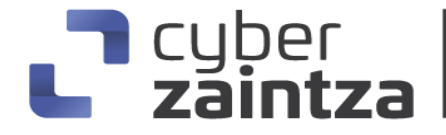

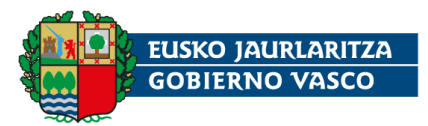

MIIBIjANBgkqhkiG9w0BAQEFAAOCAQ8AMIIBCgKCAQEAs6CypG3K8FqGrUj/b0tw 3hTZEWZlSSj2ckSWUI4NSuivp/AVZ1Axxo9/slBMqkn5gYxmV3H1Ig16wZmxIqtA 0DCBuhprg6TnaoZMNxe6QZrBrTOanQ3+pNppUOezXRTUOdTC2Ve/ma18eitMoR7N JdahxlHUYxo/2WFTDVYsEFh04hqhfLSh28Iq+17UZYs2rghtIssGXsTuhm9Fjv00 9obZ0nzMmC7jC17E4+wCrvL4241XYCyJd4Qyw6EcqGvHduHzopXz/HSEVByyzlzJ L0pv4vW3xZQ91151iEzhZDXXhhSwpY/7fiEJjLIofOWdL2YwxeiURscnzlOQgfUa 1QIDAQAB ----END PUBLIC KEY--

A continuación, mediante la llamada GetSystemFirmwareTable se obtiene información de la BIOS, pero no se observa que afecte a la recuperación de la clave pública.

| 135 SystemFirmwareTable = GetSystemFirmwareTable('RSMB', 0, 0, 0);// Raw SMBIOS        |
|----------------------------------------------------------------------------------------|
| 136   bcsc raw smbios = bcsc HeapAlloc1(SystemFirmwareTable);                          |
| 137   GetSystemFirmwareTable('RSMB', 0, bcsc raw smbios, SystemFirmwareTable);         |
| $138$ v16 = bcsc raw smbios;                                                           |
| 139 $\sqrt{17}$ = bcsc raw smbios + 8;                                                 |
| 140 $\sqrt{18}$ = &bcsc raw smbios $\sqrt[8]{\frac{1}{2}}$ (bcsc raw smbios + 1) + 8]; |

*Ilustración 20: Acceso a la API GetSystemFirmwareTable*

Después se calcula el hash **SHA256** de la clave pública anterior y se convierte a representación hexadecimal. Este hash aparecerá en la nota de rescate con el nombre **Company identification hash** y en el pie de cada fichero encriptado.

```
bcsc_c_memset(bcsc_cbOutput, 0, 0x40u);
115
          = strlen(pbInput);
116
      if ( BCryptOpenAlgorithmProvider(&v36, &off_5C7814, 0, 0) )// SHA256
117
118
      \{v8 = -1;119
120
121
      .<br>else
122
123
        BCryptGetProperty(v36, L"ObjectLength", &v41, 4u, &v40, 0);
        v30 = v41;124
       ProcessHeap = GetProcessHeap();<br>v34 = HeapAlloc(ProcessHeap, 0, v30);
125
126
        if (v34)127
128
       \overline{\mathcal{L}}BCryptGetProperty(v36, L"HashDigestLength", &bcsc_key_without_header_len, 4u, &v40, 0);
129
           if ( BCryptCreateHash(v36, &v35, v34, v41, 0, 0, 0) )
130
131
          \{v8 = -1:
132
133
134
           else if ( BCryptHashData(v35, pbInput, v7, 0) )
135
           €
             v8 = -1;136
137
138
           else if ( BCryptFinishHash(v35, bcsc_cbOutput, bcsc_key_without_header_len, 0) )
```
*Ilustración 21: Creación del HASH SHA256 de la clave pública*

La clave RSA inicial se convierte del formato origen **SPKI** a **PKCS1** (Public Key Cryptography Standards #1), estándar desarrollado por RSA Laboratories que, entre otras cosas, establece el formato de clave pública RSA. Para hacer la conversión, se extrae la clave pública RSA situada a partir de la posición 32 después de la cabecera **PEM**.

```
if ( bcsc_c_strncmp(pbInput, &bcsc_PEM_BEGIN_HEADER, strlen(&bcsc_PEM_BEGIN_HEADER)) )
111112
       return 0:
     bcsc_rsa_key_extracted = &pbInput[strlen(&bcsc_PEM_BEGIN_HEADER) + 32];//
113
                                                   // Conversion a PKCS1, se extrae la clave RSA
114
```
*Ilustración 22: Extracción de la clave pública RSA*

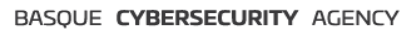

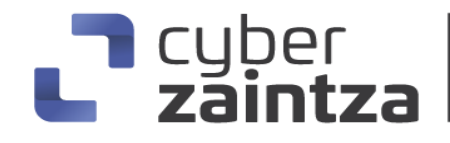

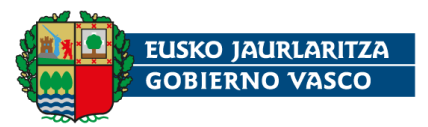

Se eliminan los caracteres 0x0A (salto de línea) y se cambian las cabeceras PEM por las correspondientes al formato PKCS1 -----BEGIN RSA PUBLIC KEY----- y ----- END RSA PUBLIC KEY-----

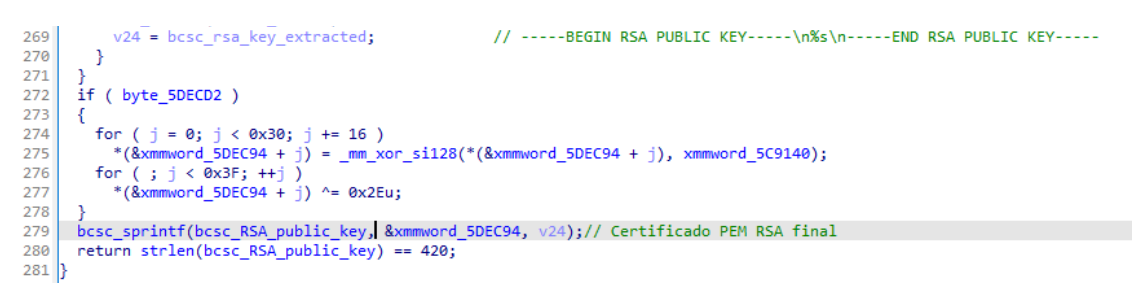

*Ilustración 23: Conversión de la clave al formato PKCS1*

La clave pública RSA final convertida al formato PKCS1 es:

---BEGIN RSA PUBLIC KEY--MIIBCgKCAQEAs6CypG3K8FqGrUj/b0tw3hTZEWZlSSj2ckSWUI4NSuivp/AVZ1Axxo9 /slBMqkn5gYxmV3H1Ig16wZmxIqtA0DCBuhprg6TnaoZMNxe6QZrBrTOanQ3+pNpp UOezXRTUOdTC2Ve/ma18eitMoR7NJdahxlHUYxo/2WFTDVYsEFh04hqhfLSh28Iq+1 7UZYs2rghtIssGXsTuhm9Fjv009obZ0nzMmC7jC17E4+wCrvL4241XYCyJd4Qyw6Ec qGvHduHzopXz/HSEVByyzlzJL0pv4vW3xZQ91151iEzhZDXXhhSwpY/7fiEJjLIofOWd L2YwxeiURscnzlOQgfUa1QIDAQAB ----END RSA PUBLIC KEY-----

#### <span id="page-17-0"></span>2.9. Carga de la nota de rescate

La nota de rescate se encuentra en claro en el binario. Medusa hace una copia de esta en memoria y le concatena el hash de la clave pública calculado anteriormente. A este hash se le denomina "**Company identification hash**" en la nota de rescate. Evidencia del probable uso de pares de claves RSA distintas para cada ataque realizado.

> D·: · 4AE245548F2A225882951FB14E9BF87EE01A0C10AE159B99D1EA62620D91 A372205227254A9F....Our·support·email:·(·medusa.support@onionmai l.org.)....Company·identification·hash:..f19303e726f0cc3c562303b d871757308c0ba8f39b87cba29de9189acc229e0a.......................

*Ilustración 24: Hash de la clave pública RSA concatenado en la nota de rescate*

El argumento –t permite modificar la nota de rescate por el contenido de la ruta del fichero pasado en la línea de comandos. De la misma forma, el hash de la clave pública se añadirá al final de la nota.

La nota de rescate se puede leer en el **[Apéndice E: Nota de rescate](#page-47-0)**.

#### <span id="page-17-1"></span>2.10. Importación de la clave pública RSA

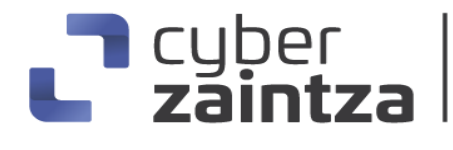

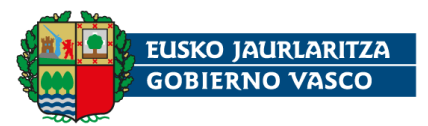

Medusa acelera la tarea de encriptación de archivos creando varios hilos de ejecución. Para calcular el número de hilos a crear, antes de la ejecución de **main**, se inicializa una variable global que usa la API **GetNativeSystemInfo** para conocer el número de núcleos del sistema. Este valor multiplicado por dos es el número de hilos a crear.

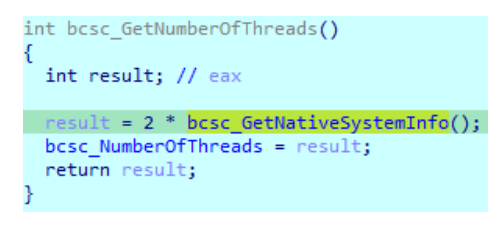

*Ilustración 25: Cálculo del número de hilos a crear*

Medusa reserva memoria para instanciar dos handlers de bcrypt para cada hilo. Uno para **AES** y otro para **RSA**. El primero se usará para la encriptación y el segundo para cifrar la clave simétrica única generada para cada archivo.

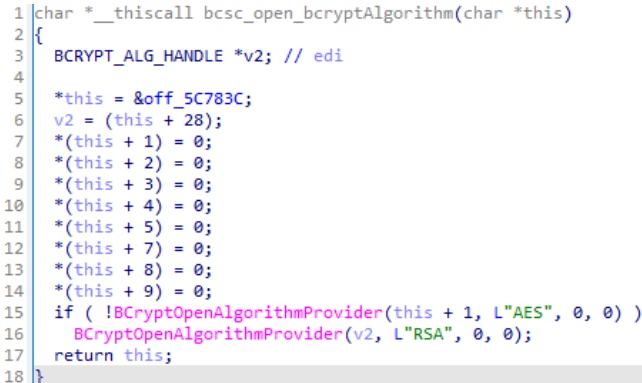

 $\mathbf{1}$  $\mathbf{1}$  $\mathbf{1}$  $\mathbf{1}$  $\mathbf{1}$ 

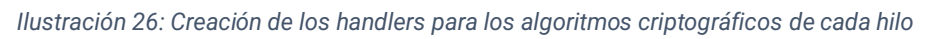

La función de importación de la clave pública RSA se llama para cada hilo.

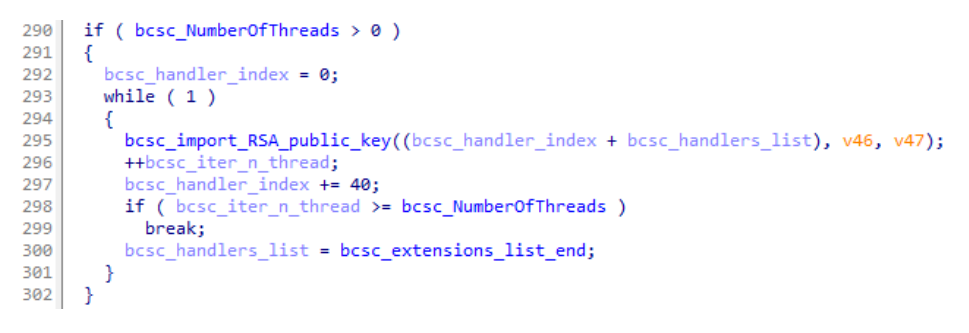

*Ilustración 27: Importación de la clave pública RSA para cada hilo*

La clave pública se convierte a formato binario (**DER**) mediante CryptStringToBinaryA para después crear una estructura pvStructInfo necesaria para manejar la clave pública en las siguientes funciones criptográficas de bcrypt.

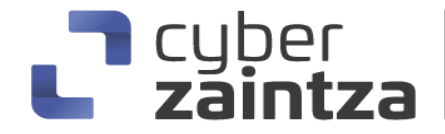

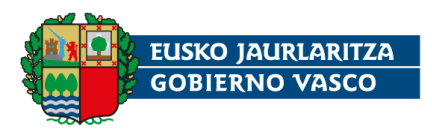

phKey = this +  $8$ ;<br>if ( this[8] ) 32. 33  $\frac{34}{35}$ yKey(this[8]); .<br>CryptDe pcbBinary = 0;<br>if ( !CryptStringToBinaryA(bcsc RSA public key, strlen(bcsc RSA public key), 7u, 0, &pcbBinary, 0, 0) )  $\frac{1}{36}$ 37 return 0; v19 = pcbBinary;<br>ProcessHeap = GetProcessHeap();<br>v4 = HeapAlloc(ProcessHeap, 0, v19); 38 39 40 41  $1p$ Mem =  $v4$ ;  $42$ bcsc\_c\_memset( $v4$ , 0, pcbBinary); 43 if ( !CryptStringToBinaryA(bcsc\_RSA\_public\_key, 0, 7u, v4, &pcbBinary, 0, 0) ) return 0;  $44$ bStructInfo = 0; 45 46 if ( !CryptDecodeObjectEx(0x10001u, 0x13, v4, pcbBinary, 0, 0, 0, &pcbStructInfo) ) 47 return 0; 48 v20 = pcbStructInfo;<br>v5 = GetProcessHeap(); 49 pvStructInfo = HeapAlloc(v5, 0, v20);<br>bcsc\_c\_memset(pvStructInfo, 0, pcbStructInfo); 50 51 if (IcryptDecodeObjectEx(0x10001u, 0x13, v4, pcbBinary, 0, 0, pvStructInfo, &pcbStructInfo) )

*Ilustración 28: Decodificación de la clave pública RSA*

Por último, se importa la clave de tipo **RSAPUBLICBLOB** y se almacena en phKey que es una propiedad del objeto this pasado a la función.

```
95 | if ( BCryptImportKeyPair(this[7], 0, L"RSAPUBLICBLOB", phKey, pbInput, v7 + v6 + 24, 0) )
                      Ilustración 29: Importación de la clave pública RSA
```
#### <span id="page-19-0"></span>2.11. Parada de servicios y procesos y eliminación de shadow copies.

**Medusa** intentará parar todos los servicios y procesos anteriormente generados, en forma de lista de cadenas y eliminará las shadow copies. Si se pasa el argumento –p (**preprocess**) no se ejecutarán estas acciones ya que la flag se pone a 0 durante la fase inicial de análisis de argumentos.

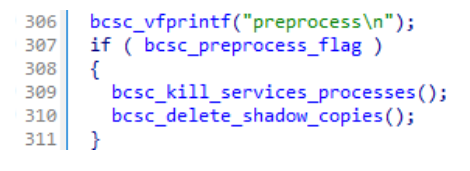

*Ilustración 30: Preprocess*

En la primera iteración del bucle, que recorre cada lista, se desofusca la cadena que contiene el comando para parar el servicio o matar el proceso:

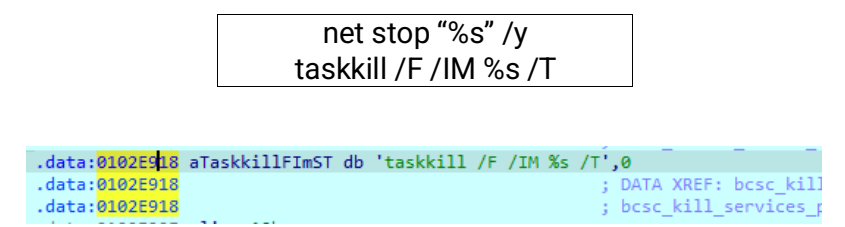

*Ilustración 31: Comando desofuscado en .data*

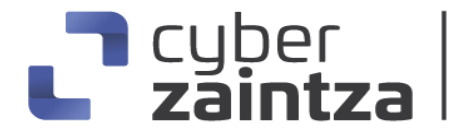

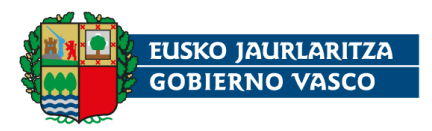

```
19v1 = &bcsc ServiceList:
20\overline{\mathbf{d}}\frac{21}{22}\mathcal{L}_{\mathcal{L}}if (\sin(\sqrt{1})_{23}- {
           bcsc_vfprintf("kill_services %s\n", v1);<br>if ( dword_5DE420 > *(*ThreadLocalStoragePointer + 4) )
24
\overline{25}\overline{26}-{
27
              sub_577B61(&dword_5DE420);
              \frac{1}{1} (dword_5DE420 == -1)
\overline{28}29
              4
                 xmmword 5DF3C4 = xmmword 5C9420;
                                                                  // Guarda en memoria la cadena ofuscada
30\frac{1}{31}// 40 4B 5A 0E 5D 5A 41 5E 0E 0C 0B 5D 0C 0E 01 57
32byte_5DF3D4 = 46;sub_577F88(sub_5B89C0);<br>sub_577F88(sub_5B89C0);<br>sub_577B17(&dword_5DE420);
33
\overline{34}35
              3
\frac{18}{36}if ( byte_5DF3D4 )
38
           -{
              byte_5DF3D4 ^= 0x2Eu;
                                                                   // Desofusca null byte de comando: net stop "%s" /y
39
40
              xmmword_5DF3C4 = _mm_xor_si128(xmmword_5C9140, xmmword_5DF3C4);// Desofusca comando
41
           bcsc sprintf(v11, &xmmword 5DF3C4, v1);
                                                                 // Sustituye %s por el servicio actual
42
43
           bcsc_create_pipes_process(v11[0].m1281_i8, v8, &savedregs, 1);// Crea proceso y ejecuta el comando
```
*Ilustración 32: Desofuscación de los comandos de parada*

Con sprintf se sustituye el %s por el servicio o el proceso correspondiente. Después se ejecuta el comando con la API CreateProcessA en la función bcsc\_create\_pipes\_process.

Para la eliminación de las **shadow copies**, Medusa desencripta, con el método habitual, y ejecuta mediante CreateProcessA, el siguiente comando que elimina todas las instantáneas de todos los volúmenes.

vssadmin Delete Shadows /all /quiet

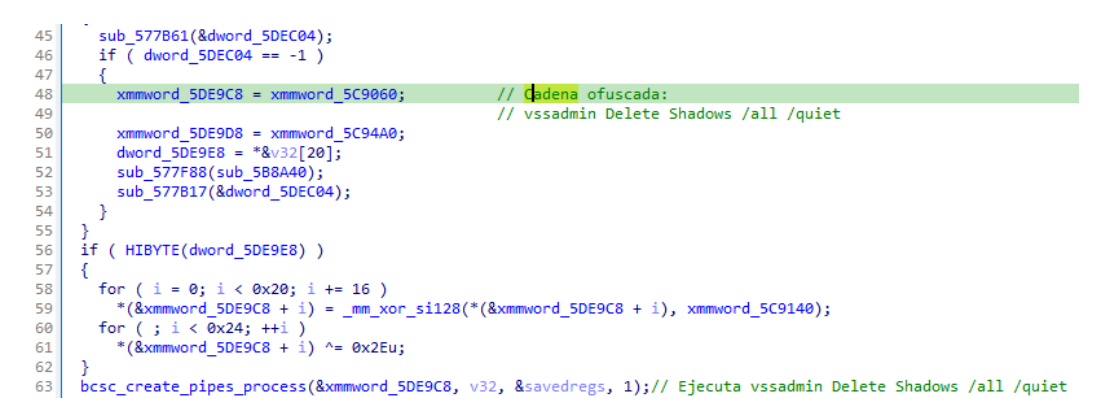

*Ilustración 33: Desofuscación y ejecución de eliminación de las shadow copies*

Seguidamente, usa la API Data Access and Storage de Windows para enumerar las unidades lógicas del sistema y obtener el espacio libre y el tipo de cada una. Descarta las unidades de solo lectura y las remotas (tipo 4) si la opción -n no se pasó como argumento.

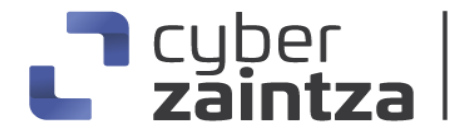

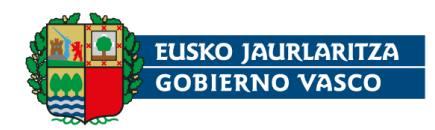

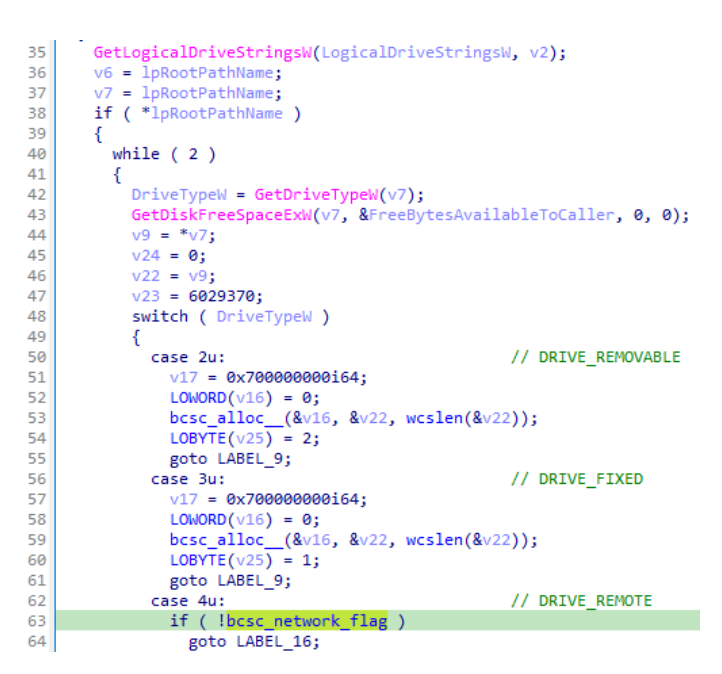

*Ilustración 34: Enumeración de unidades lógicas*

Para cada unidad encontrada ejecuta la siguiente secuencia de comandos, una vez han sido desofuscados (sustituyendo X por la letra de unidad).

```
vssadmin resize shadowstorage /for=X: /on=X: /maxsize=401MB
vssadmin resize shadowstorage /for=X: /on=X: /maxsize=unbounded
```
Una vez terminado el bucle vuelve a ejecutar el comando:

vssadmin Delete Shadows /all /quiet

Este método, ya visto en otras familias como **Conti**, trata de asegurar el borrado completo de las shadow copies en todas las unidades.

#### <span id="page-21-0"></span>2.12. Encriptación del sistema

La opción –i permite pasar como argumento la ruta de una carpeta para que sea encriptada. Si no está presente, Medusa enumera las unidades y las recorre en un bucle. Se comprueba si la unidad actual es la del sistema comparándola con la variable de entorno **SystemDrive**. La unidad del sistema es aquella en la que está instalado el sistema operativo Windows, normalmente la unidad C:\. Todas las unidades son encriptadas mientras que la del sistema se deja para el final ya que tiene un procesamiento diferente.

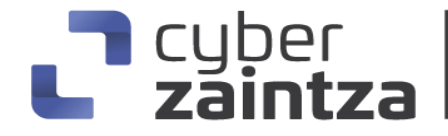

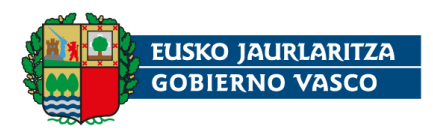

```
27bcsc_enum_drives(&bcsc_drive_list);
      LOBYTE(v14) = 1;<br>bcsc_drive_list1 = bcsc_drive_list;<br>v2 = (HIDNORD(bcsc_drive_list) - bcsc_drive_list) / 24;<br>v2 = (HIDNORD(bcsc_drive_list) - bcsc_drive_list) / 24;
2829
30
31if (v2 > 0)32\left\{ \right.v3 = bcsc_ddrive_llist;33
34
         do
35
         -{
            bcsc_drive = v3;<br>if (v3[5] > 8)
36
\frac{1}{37}b \csc_d \text{drive} = *v3;38
            bcsc_vfprintf("%S\n", bcsc_drive);
39
            if (bcsc_is_systemdrive(bcsc_drive))
40
41
            \{if (besc_systemdrive != v3)4243
               €
44v5 = v3;45
                 if (v3[5] > 8)v5 = *v3;46
47
                 bcsc_alloc_(bcsc_systemdrive, v5, v3[4]);
               \overline{\mathbf{r}}48
49
            \overline{\phantom{a}}50
            else
51-{
52bcsc_encrypt_folder(bcsc_drive, &savedregs, bcsc_drive);
53
            -}
54
            v3 + 655
            --v2;56<br>57
         Þ
         while (v2);
```
*Ilustración 35: Enumeración de unidades y comprobación de unidad de sistema*

Después, si no se ha pasado el argumento –s también se encriptará la unidad del sistema.

```
if (!bcsc_systemdrive_flag)
6162
     к.
       v6 = bcc_systemdrive;
63
64
       if (v\theta >= 8)
65
        v6 = bcsc_systemdrive[0];66
       bcsc_encrypt_systemdrive(v6);
67
       v0 = v11;
    \rightarrow68
```
*Ilustración 36: La encriptación de la unidad del sistema depende del argumento –s*

#### <span id="page-22-0"></span>2.13. Encriptación de la unidad del sistema

Medusa recorre solo los directorios de la carpeta raíz de la unidad del sistema, normalmente C:\ mediante las APIs FindFirstFileExW, FindNextFileW y GetFileAttributesExW.

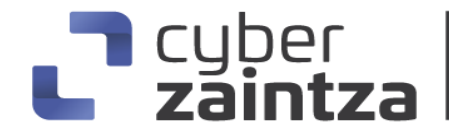

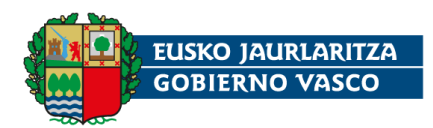

```
while (1)163// bucle principal
164\overline{f}\frac{165}{166}if (v98[0].m128i_i32[0])
            €
              if ( !v82.m128i_i32[0] )
167
              goto LABEL_13;<br>bcsc_last_file = *v98[0].m128i_i32[0] == *v82.m128i_i32[0];
168
169
170
171élse\begin{array}{c} 172 \\ 173 \end{array}€
              bcsc last file = v82.m128i i32[0] == 0;174<br>175
           if (bcsc_last_file )
176 break;
178
            if ( bcsc_is_directory(FileName) )
179
           \mathcal{L}_{\mathcal{L}}180
              sub_F94230(FileName, &savedregs, v103);
              LOBYTE(v107) = 10;<br>
v71 = 0;<br>
v72 = 7;
181
rac{1}{182}183<br>184
              V/2 - 7;<br>LOWORD(bcsc_test_file_handler[0]) = 0;<br>bcsc_alloc_(bcsc_test_file_handler, L"Windows", 7u);<br>LOBYTE(v107) = 11;
185
186
              v74 = 0;<br>v75 = 7;187
188
              LOWORD(bcsc_ddrive[0]) = 0;189
              bcsc_alloc_(bcsc_drive, v1, wcslen(v1));<br>LOBYTE(v107) = 12;
190
\overline{191}192
              bcsc_c_concat(v76, v79, bcsc_drive, bcsc_test_file_handler);
```
*Ilustración 37 Bucle principal, se comprueba si es un directorio.*

if ( \*v98[0].m128i\_i32[0] ) 781 782  $\{$ 783<br>783<br>784 if ( \*bcsc\_findNextFileW(v106, \*v98[0].m128i\_i32[0], &v102) )// Siguiente archivo  $\sqrt{2}$ 785<br>786<br>787 sub\_FA9590(v98[0].m128i\_i8, v106, v102, v79);  $e$ lse 788<br>789 -{  $\substack{\texttt{besc_c-findClose(*v98[0].m128i_i32[0])}}\atop{*v98[0].m128i_i32[0] = 0;}$ 790<br>791<br>791  $\rightarrow$  $\mathcal Y$ 793  $\mathbf{A}$ 

*Ilustración 38: Iteración al siguiente archivo o terminación*

Se excluyen de la encriptación las carpetas Windows, Windows.old, PerfLogs o MSOCache. Si se ha pasado el argumento –f, Program Files, Program Files (x86) o ProgramData no serán encriptados.

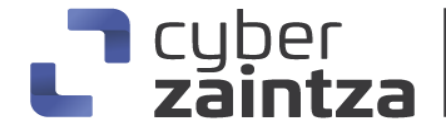

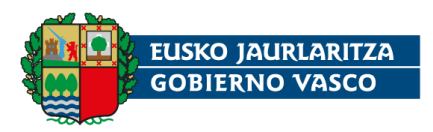

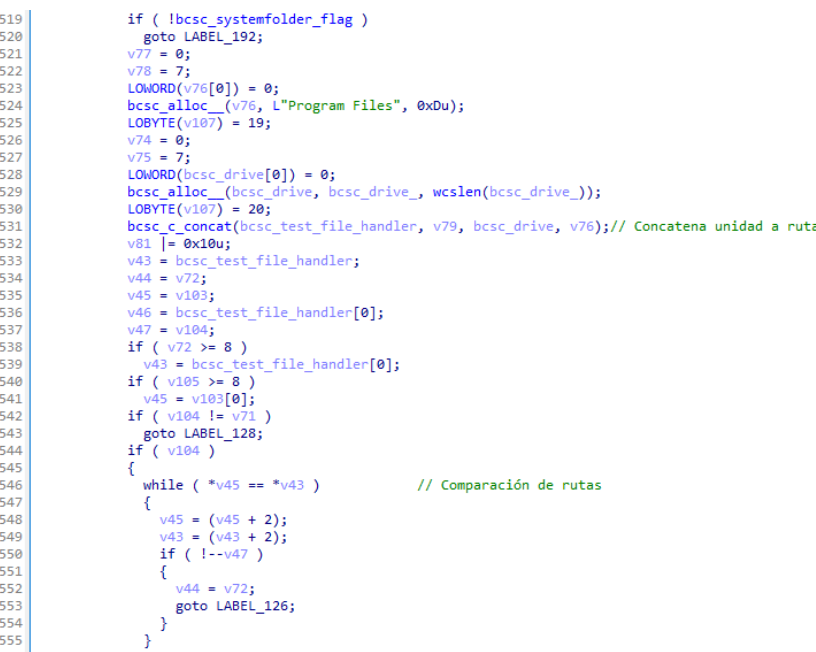

*Ilustración 39: Si -f no está presente se encripta la carpeta.*

Si la carpeta no ha sido excluida anteriormente, se llama a una función para encriptarla.

|     | 761 LABEL 192: |                                                                                    |
|-----|----------------|------------------------------------------------------------------------------------|
|     |                |                                                                                    |
| 762 |                | $v66 = v103$ :                                                                     |
| 763 |                | if ( $v105 > = 8$ )                                                                |
| 764 |                | $v66 = v103[0];$                                                                   |
| 765 |                | bcsc encrypt folder(v66, &savedregs, v37);// No se ha excluido. Encriptar carpeta! |
|     |                |                                                                                    |

*Ilustración 40: Encripta carpeta actual*

#### <span id="page-24-0"></span>2.14. Encriptación de carpeta

Tanto las unidades que no son de sistema y los directorios raíz de la unidad del sistema se encriptan con esta función.

De nuevo, se itera sobre el contenido de la carpeta con la API FindNextFileW en un recorrido en profundidad sobre todo el árbol de archivos. Si el nombre del fichero tiene más de 244 caracteres se saltará al siguiente archivo.

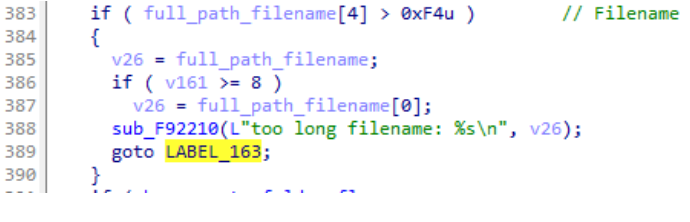

*Ilustración 41: Comprobación del tamaño del archivo*

Si se pasa el argumento –f, se descartan las carpetas Program Files, Program Files (x86), ProgramData, Windows, Windows.old, PerfLogs, MSOCache,

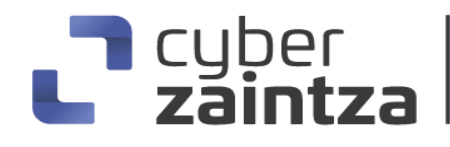

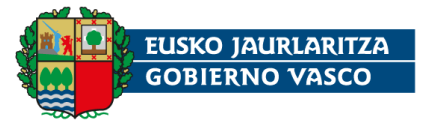

AppData\Local\Temp, AppData\LocalLow, AppData\Roaming, Users\All Users y g\_skp\_dir. No se encriptarán los ficheros desktop.ini, Thumbs.db.

| 391 | if ( bcsc systemfolder flag                                                      |
|-----|----------------------------------------------------------------------------------|
| 392 | && (bcsc search string(full path filename, L"\\Program Files\\", v24) != -1      |
| 393 | bcsc search string(full path filename, L"\\Program Files $(x86)$ \\", v27) != -1 |
| 394 | bcsc search string(full path filename, $L''\PogramData\\", v28) != -1)$          |
| 395 | bcsc search string(full path filename, $L''\Windows\\'$ , v24) != -1             |
| 396 | bcsc search string(full path filename, L"\\Windows.old\\", v29) != -1            |
| 397 | bcsc search string(full path filename, L"\\PerfLogs\\", v30) != -1               |
| 398 | bcsc search string(full path filename, L"\\MSOCache\\", v31) != -1               |
| 399 | bcsc search string(full path filename, L"\\AppData\\Local\\Temp\\", v32) != -1   |
| 400 | bcsc search string(full path filename, L"\\AppData\\LocalLow\\", v33) != -1      |
| 401 | bcsc search string(full path filename, L"\\AppData\\Roaming\\", v34) != -1       |
| 402 | bcsc search string(full path filename, L"\\Users\\All Users\\", v35) != -1       |
| 403 | $v110$ && bcsc search string(full path filename, L"g skp dir", $v36$ ) != -1)    |
| 404 |                                                                                  |
| 405 | goto LABEL 163;                                                                  |
| 406 |                                                                                  |

*Ilustración 42: Si se pasa el argumento -f se excluyen las carpetas.*

Si en la iteración, la ruta actual es un archivo, se extrae la extensión y se compara con la lista de extensiones a excluir. También se descartan los ficheros de notas de rescate con el nombre: !!!READ\_ME\_MEDUSA!!!.txt.

```
v149 = 0x5A565A000F0F0F6F164;
v111 = 46;
if ( dword_1030270 > *(*ThreadLocalStoragePointer + 4) )
ł
  sub FC7B61(&dword 1030270);
  if ( dword_1030270 == -1 )
  €
    xmmword 102EF08 = xmmword 1019770;// !!!READ ME MEDUSA!!!.txt
    qword 102EF18 = v149;byte_102EF20 = v111;sub_FC7F88(sub_1008980);
    sub_FC7B17(&dword_1030270);
  \overline{\phantom{a}}if ( byte_102EF20 )
₹
  v65 = 16;xmmword_102EF08 = _mm_xor_si128(xmmword_1019140, xmmword_102EF08);
  do
    *(&xmmword 102EF08 + v65++) ^= 0x2Eu;
 while (\sqrt{65} < \sqrt{6} \sqrt{219} );
\, }
```
*Ilustración 43: Se desofusca !!!READ\_ME\_MEDUSA!!!.txt*

Después de las comprobaciones, el fichero se añade a una cola de encriptación.

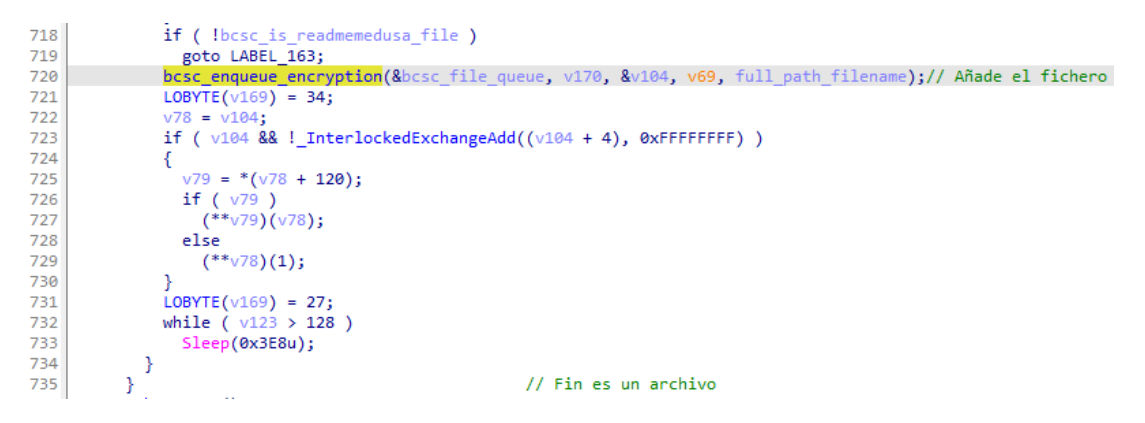

*Ilustración 44: El fichero se añade a una cola de encriptación*

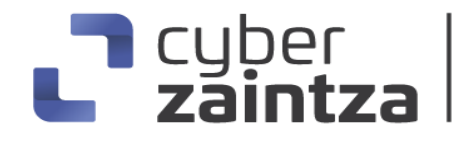

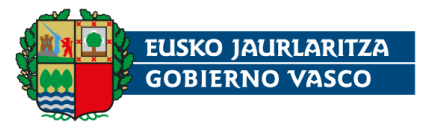

Si se trata de un directorio, se llama a la función para crear la nota de rescate: !!!READ\_ME\_MEDUSA!!!.txt y guardarla.

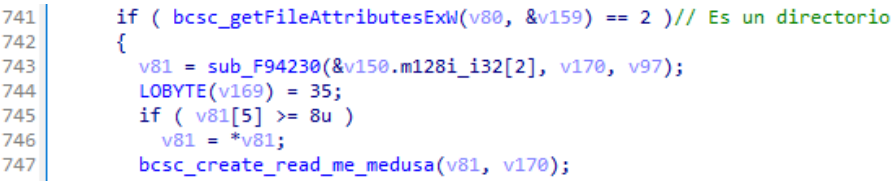

*Ilustración 45: Si es un directorio se crea la nota de rescate*

Cuando ya no quedan más ficheros, termina el bucle de iteración y se crea el fichero con la nota de rescate, de nuevo con el nombre: !!!READ\_ME\_MEDUSA!!!.txt en la carpeta inicial. A continuación, se ejecutan los hilos que se encargan de encriptar los ficheros encolados de forma concurrente.

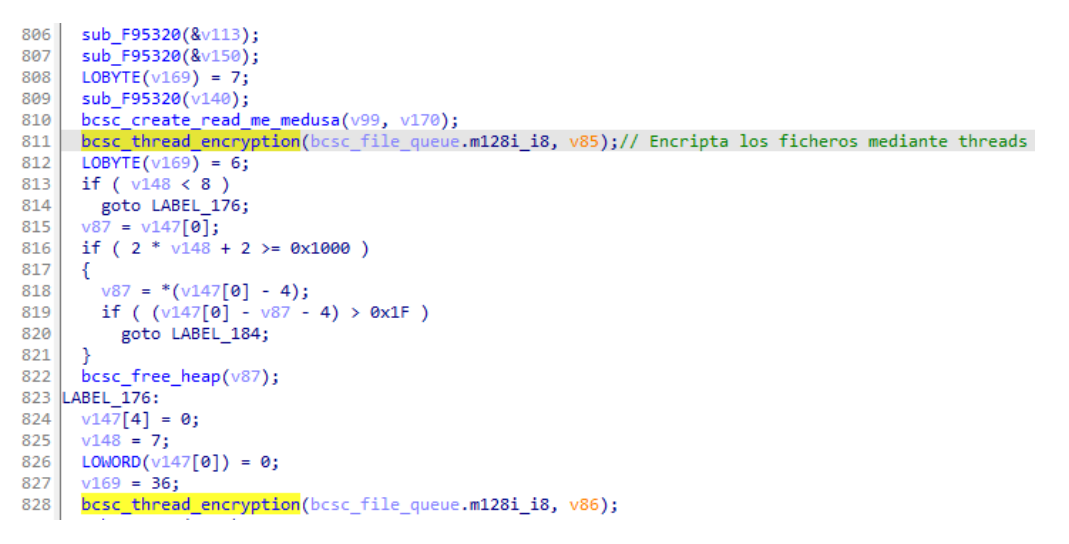

*Ilustración 46: Se crean los hilos encargados de la encriptación concurrente.*

En tiempo de ejecución, se observan los hilos, StartAddress, que realizan la encriptación. En la **[Ilustración 47](#page-26-0)** aparecen dos hilos ya que la máquina virtual de análisis tiene un núcleo.

| Decimal |      | Hex  | <b>State</b> | Name                |
|---------|------|------|--------------|---------------------|
| 屯       | 4196 | 1064 | Ready        | GpTtFIMsrn.exe      |
| p,      | 6824 | 1AA8 | Ready        | 76ED5970            |
|         | 6484 | 1954 | Ready        | 76ED5970            |
|         | 888  | 378  | Ready        | <b>StartAddress</b> |
|         | 7940 | 1F04 | Suspended    | <b>StartAddress</b> |

*Ilustración 47: Hilo principal .exe y 2 hilos de encriptación StartAddress*

<span id="page-26-0"></span>El hilo de ejecución principal, espera a que todos los hilos de encriptación finalicen con la carpeta actual. El proceso se repetirá para las siguientes carpetas de la unidad.

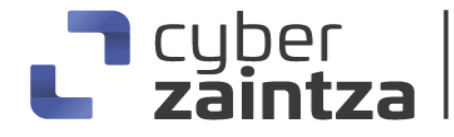

BASQUE CYBERSECURITY AGENCY

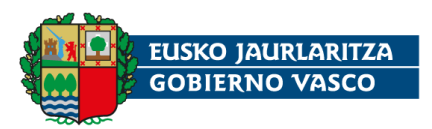

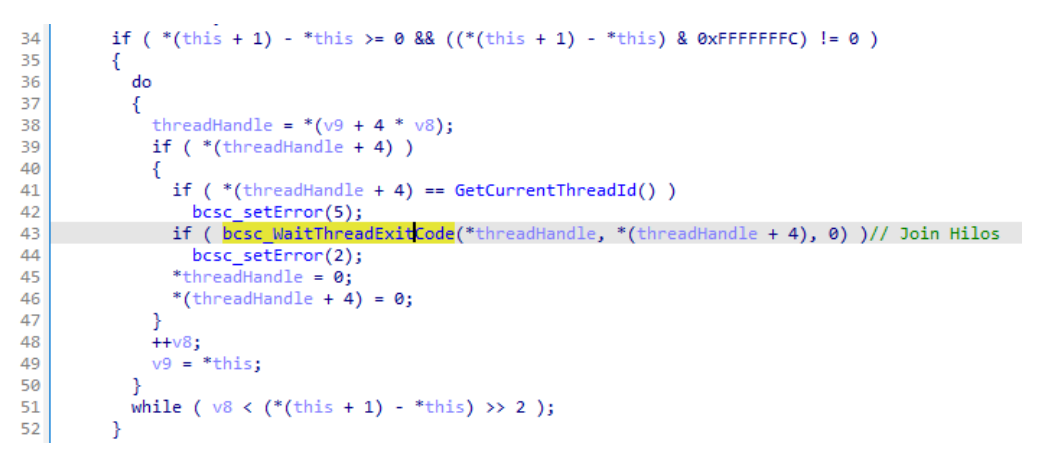

*Ilustración 48: Sincronización del hilo principal y los de encriptación*

Cada hilo ejecuta una función que emplea mecanismos de sincronización adecuados para el acceso a las estructuras de datos compartidas, evitando así condiciones de carrera. Mediante un bucle cada hilo extrae archivos de la cola para encriptarlos.

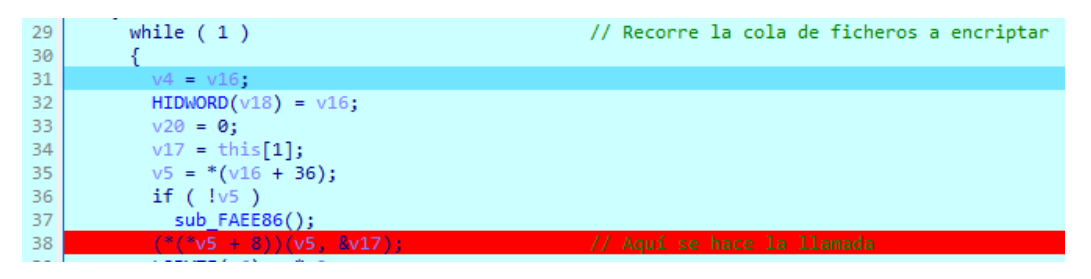

*Ilustración 49: Bucle principal de cada hilo*

#### <span id="page-27-0"></span>2.15. Encriptación de un archivo

Medusa cifra cada fichero mediante el algoritmo simétrico **AES** en modo **CBC** (Cipher Block Chaining). Una vez encriptado modifica el fichero original con el siguiente formato:

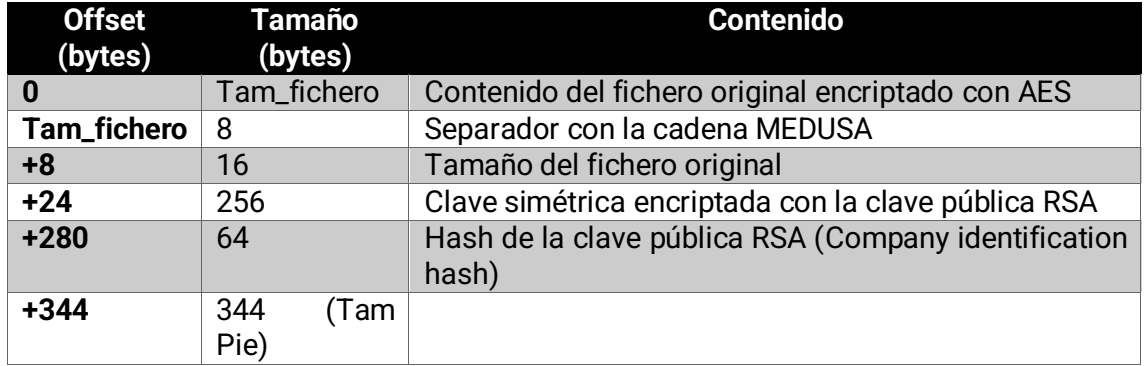

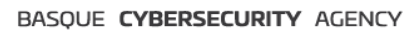

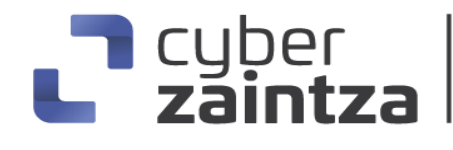

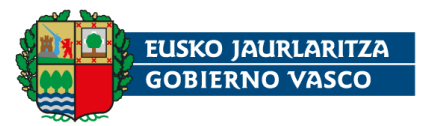

El pie añadido en la parte inferior del fichero, almacena la información necesaria para que el actor de amenazas con su clave privada RSA, pueda recuperar la clave simétrica de encriptación de cada fichero.

La función de encriptación principal, cifra el fichero e imprime en consola el número de hilo, la ruta y el tiempo transcurrido.

| 24 | bcsc begin = $GetTickCount64()$ ;                                                              |
|----|------------------------------------------------------------------------------------------------|
| 25 | if (filename length $\leq 0xF4$ )                                                              |
| 26 |                                                                                                |
| 27 | p file path = $&$ file path;                                                                   |
| 28 | if ( $a7 > = 8$ )                                                                              |
| 29 | $p$ file path = file path;                                                                     |
| 30 | bcsc encriptar fichero(p file path, thread number, &savedregs);                                |
| 31 | bcsc end = $GetTickCount64()$ ;                                                                |
| 32 | bcsc c memset( $\sqrt{14}$ , 0, 0x3FCu);                                                       |
| 33 | bcsc file path = $&$ file path;                                                                |
| 34 | if ( $a7 > = 8$ )                                                                              |
| 35 | bcsc file path = file path;                                                                    |
| 36 | wsprintfW(v14, L"encrypt %d %ls %ld\n", thread number, bcsc file path, bcsc end - bcsc begin); |
| 37 | sub F92210(L"%ls", v14);                                                                       |
|    |                                                                                                |

*Ilustración 50: Función de encriptación de un archivo*

| :System        |                                       |  |
|----------------|---------------------------------------|--|
| encrypt system |                                       |  |
| C: ۱           |                                       |  |
|                | encrypt 0 C:\\$A\fichero1.txt 3739672 |  |
|                | encrypt 0 C:\\$A\fichero2.txt 4204    |  |
|                | encrypt 1 C:\\$A\fichero3.txt 3875    |  |
|                |                                       |  |

*Ilustración 51: Salida de la consola.*

Antes de encriptar un archivo, Medusa comprueba si tiene el atributo FILE\_ATTRIBUTE\_READONLY mediante la API GetFileAttributesW. Si es así, lo quita con SetFileAttributesW. Después, se abre el fichero en modo binario, de lectura y escritura, y se obtiene su tamaño. Si se trata de un fichero vacío termina la función retornando -1.

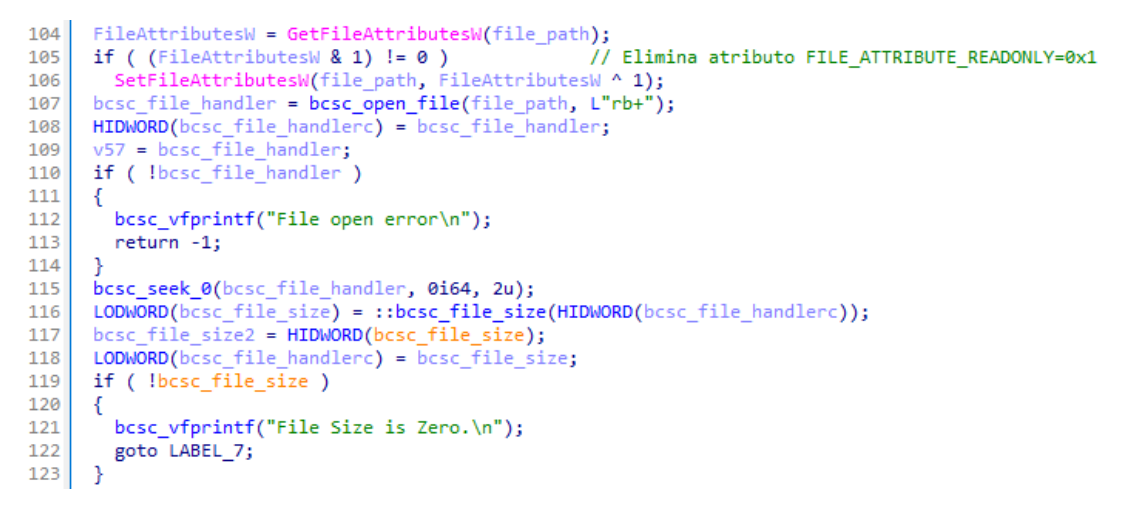

*Ilustración 52: Apertura del fichero a encriptar*

Si el tamaño del archivo es superior a 344 bytes se leen los 6 bytes del fichero situados en la posición -344 comenzando desde el final. Si coincide con la

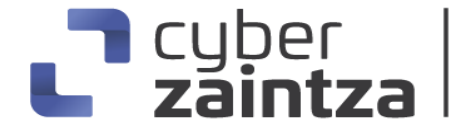

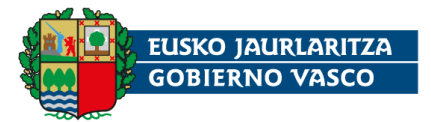

cadena MEDUSA, el delimitador, se concluye que el fichero ya está encriptado y finaliza la función.

```
if ( bcsc file size >= 344 )
124125
      -{
126
         bcsc_seek_0(SHIDWORD(bcsc_file_handlerc), -344i64, 2u);
         bcsc_c_memset(&bcsc_separador1, 0, 0x64u);<br>bcsc_c_memset(&bcsc_separador1, 0, 0x64u);<br>ThreadLocalStoragePointer = NtCurrentTeb()->ThreadLocalStoragePointer;
127
128
         qmemcpy(v65, "ckj{}o", 6);
129
         v10 =*ThreadLocalStoragePointer;
130
         bcsc_alkeady_locked = 46;131
132
         cbOutput = v10:
133
         if ( dword 10306F0 > *(v10 + 4) )
134
         \overline{A}135
           sub_FC7B61(&dword_10306F0);
136
           if ( dword_10306F0 == -1 )137
           -6
             dword 102E304 = v65[0];138
             word_102E304 = v05[v],<br>word_102E308 = WORD2(v65[0]);
139
             byte_102E30A = bcsc_11ready_10cked;140141
             sub_FC7F88(sub_1008960);
142
             sub FC7B17(&dword_10306F0);
                                                           // SEPARADOR MEDUSA
           \mathcal{F}143
144
145
         if (byte_102E30A)146
        -{
           LOBYTE(dword_102E304) = dword_102E304 \land 0x2E;
147
           BYTE1(dword_102E304) ^= 0x2Eu;
148
           BYTE2(dword_102E304) ^= 0x2Eu;
149
150
           HIBYTE(dword_102E304) ^= 0x2Eu;
151
           LOBYTE(word_102E308) = word_102E308 ^ \circ 0x2E;HIBYTE(word_102E308) ^= 0x2Eu;
152
153
           byte 102E30A ^= 0x2Eu;
154
155
         bcsc_read(&bcsc_separador1, 1, strlen(&dword_102E304), SHIDWORD(bcsc_file_handlerc));
```
*Ilustración 53: Se comprueba si el fichero ya está encriptado por Medusa*

En caso contrario, de nuevo, se desofusca la cadena MEDUSA que se usará para separar el contenido encriptado del fichero de los datos necesarios para la desencriptación.

La función, carga una **clave**, que siempre es la misma, para derivar una **clave simétrica AES** de 256 bits (**[Ilustración](#page-29-0) 54**) que será diferente para cada archivo. Esta clave se encripta con la **clave pública RSA** y se almacena en el lugar adecuado de la pila para formar el pie del fichero. En la **[Ilustración 55](#page-30-0)** se muestra el código que configura AES en modo CBC.

```
for (i = 0; i < 0x20; ++i)256
257
       *(&pbSecret + i) = bcsc_load_AES_pbSecret();// Carga pbSecret para generar la clave simétrica
     v18 = 40 * v53;258
     v51 = 40 * v53;
259
260
     bcsc_AES_CBC_gen_symmetric_key(40 * v53 + bcsc_extensions_list_end, &pbSecret, 40 * v53 + bcsc_ex
     pPaddingInfo = &off_10177E4;
261
     v65[0] = 0i64;262
     bcsc_nbytesc = v18 + bcsc_extensions_list_end;
263
     hKey = *(v18 + bcsc\_extensions\_list\_end + 32);264cbOutput = 0;265
266
     v19 = BCryptEncrypt(hKey, &pbSecret, 0x20u, &pPaddingInfo, 0, 0, 0, 0, &cbOutput, 4u);
     HIDWORD(bcsc_file_handlerc) = v57;
267
268
     if (!v19)
      BCryptEncrypt(*(bcsc_nbytesc + 32), &pbSecret, 0x20u, &pPaddingInfo, 0, 0, &pbOutput, cbOutput,
269
```
<span id="page-29-0"></span>*Ilustración 54: Encriptación de la clave simétrica con la clave pública RSA*

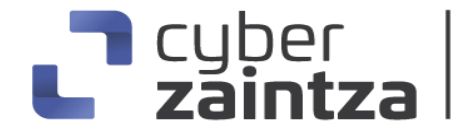

BASOUE CYBERSECURITY AGENCY

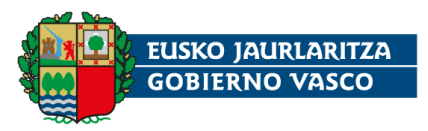

bcsc\_c\_memcpy(v12, &unk\_10239C4, \*cbBlockLen); 69  $70<sub>o</sub>$ \*(this + 24) = \*cbBlockLen; return 1BCryptSetProperty(\*(this + 4), L"ChainingMode", L"ChainingModeCBC", 0x20u, 0)<br>8& 1BCryptSetProperty(\*(this + 4), L"ChainingMode", L"ChainingModeCBC", 0x20u, 0);<br>8& 1BCryptGenerateSymmetricKey(\*(this + 4), (this + 8  $71$  $72<sup>°</sup>$ 

*Ilustración 55: Configuración AES en modo CBC y generación de clave simétrica.*

<span id="page-30-0"></span>Clave inicial de 256 bits en memoria usada para la generación de la clave simétrica.

030BF330 0B 00 00 00 A3 07 2F A9 97 2D FB D2 B8 33 E8 48 ...../..-.4+3.. 030BF340 E1 5D C0 FD 47 D8 8B 2B 50 40 03 F3 A9 66 48 45 ....G + + P (0..... E 030BF350 93 4F D5 FF 33 04 7F 4A 01 00 00 00 7C F3 0B 03 .0..3..3.....

*Ilustración 56: Clave común usada para la generación de la clave simétrica para AES*

A3 07 2F A9 97 2D FB D2 B8 33 E8 48 E1 5D C0 FD 47 D8 8B 2B 50 40 03 F3 A9 66 48 45 93 4F D5 FF

En el marco de pila de la función, se crea la estructura de 344 bytes para almacenar el pie del fichero. Como ya se ha comentado, se concatena la cadena MEDUSA, el tamaño del archivo, la clave simétrica AES encriptada con RSA y el hash de la clave pública.

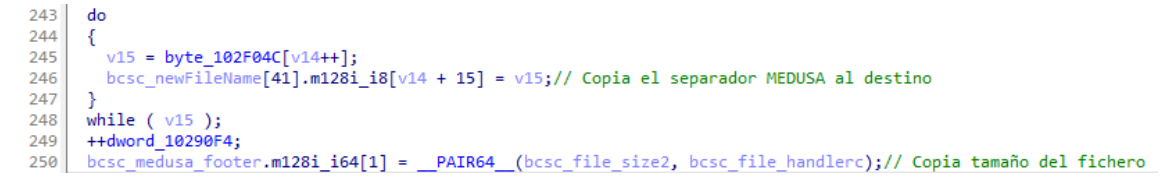

*Ilustración 57: Copia del separador MEDUSA y el tamaño en la pila*

A continuación, Medusa lee el fichero en bloques de 0x1000 (4096) bytes para después encriptarlos mediante la API BCryptEncrypt e ir guardándolos en el fichero.

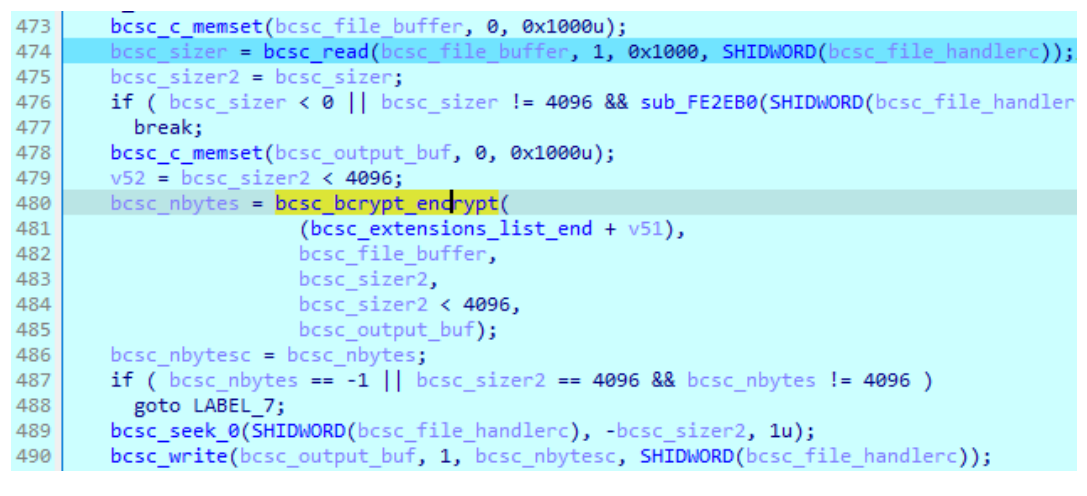

*Ilustración 58: Encriptado por bloques*

El último bloque puede tener un tamaño menor.

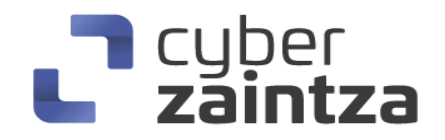

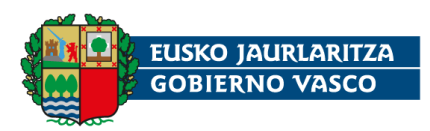

| 28 | while $(1)$                                                                                                 |
|----|----------------------------------------------------------------------------------------------------|
| 29 |                                                                                                    |
| 30 | bcsc c memset( $v15$ , 0, 0x2000u);                                                                         |
| 31 | $pcbResult = 0$ :                                                                                           |
| 32 | $v13 = 0$ ;                                                                                                 |
| 33 | if ( $b \csc$ offset + 4096 >= $b \csc$ file size ) // lo que queda es mayor que el tamaño del fichero      |
| 34 |                                                                                                    |
| 35 | bcsc block size = bcsc file size - bcsc offset;                                                             |
| 36 | $v13 = a4$ != 0:                                                                                            |
| 37 |                                                                                                    |
| 38 | else                                                                                                    |
| 39 |                                                                                                    |
| 40 | bcsc block size = $4096$ ;                                                                                  |
| 41 |                                                                                                    |
| 42 | lbcsc bcrypt block encrypt(v6, (bcsc offset + file buffer), bcsc block size, v15, &pcbResult, v13))<br>if ( |
| 43 | break:                                                                                                    |

*Ilustración 59: Encriptación por bloques*

Cada bloque se encripta con AES en modo CBC y un **vector de inicialización IV** fijo.

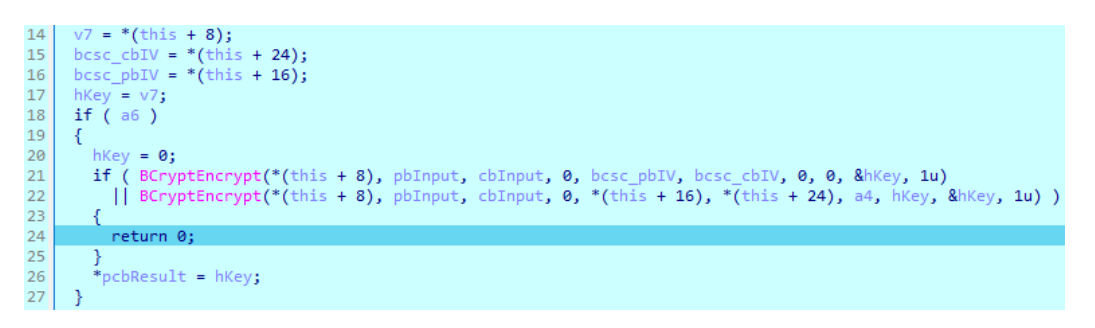

*Ilustración 60: Encriptación AES de un bloque*

0123BC70 23 9F F2 A9 DE 93 20 2F 24 BB A5 FA E0 A3 36 B1 #.....'/\$.......

*Ilustración 61: Vector IV de inicialización para AES CBC*

El vector IV de inicialización de 16 bytes es el mismo para todos los archivos:

23 9F F2 A9 DE 93 20 2F 24 BB A5 FA E0 A3 36 B1

Una vez almacenados todos los bloques se escribe el pie del fichero en los últimos 344 bytes.

bcsc\_write(&bcsc\_medusa\_footer, 344, 1, SHIDWORD(bcsc\_file\_handlerc));// 329 330 bcsc\_close\_file(SHIDWORD(bcsc\_file\_handlerc));

*Ilustración 62: Se guarda el pie del fichero*

Finalmente, se desofusca la cadena .MEDUSA y se comprueba si es la extensión del fichero actual. En caso afirmativo se retorna 0. De otra forma, se concatena .MEDUSA al nombre original del archivo y mediante la llamada a la API MoveFileW es renombrado.

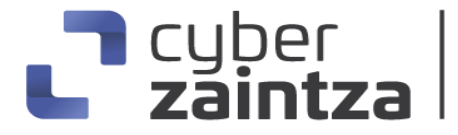

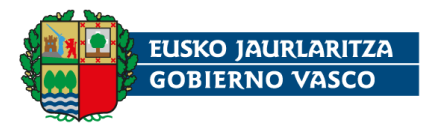

```
wsprintfW(bcsc_newFileName, L"%s%s", bcsc_file_path, bcsc_medusa_extension);// Añade extensión .MEDUSA
440if (HIDWORD(v82) \ge 8)
441
442
             €
               v46 = DWORD2(pbSecret);<br>if ( (2 * HIDWORD(v82) + 2) > = 0x1000 )
443
AA445
               -{
                 v46 = * (DWORD2(pbSecret) - 4);446
                 if ( (DWORD2(pbSecret) - v46 - 4) > 0x1F )
447
448
                   goto LABEL_130;
449
               bcsc_free_heap(v46);
450
             }<br>*(&v82 + 1) = 0x700000000i64;<br>WORD4(pbSecret) = 0;
451
452
             WORD4(pbSecret) = 0;453
             if (v56 < 0x10)
454
455
456 LABEL_127:
               MoveFileW(bcsc_file_path, bcsc_newFileName);
457
458
               return 0;
```
*Ilustración 63: Renombrado del fichero con la extensión .MEDUSA*

La **[Ilustración 64](#page-32-0)** muestra el fichero resultante de la encriptación de un archivo de 1 byte. Los primeros 16 bytes corresponden al primer bloque del cifrado AES. Posteriormente se encuentra el separador **MEDUSA**. Los siguientes 8 bytes representan el tamaño del fichero en **Little endian**. A continuación, se añade la clave simétrica encriptada con RSA y por último el hash de la clave pública (Company identification hash).

| Offset(h) | 00         |     |                |           | 01 02 03 04 05 06 07 08 09 0A 0B 0C 0D 0E 0F |                |           |                |                |                |                               |                |                |                |                 |                 | Texto decodificado                                |
|-----------|------------|-----|----------------|-----------|----------------------------------------------|----------------|-----------|----------------|----------------|----------------|-------------------------------|----------------|----------------|----------------|-----------------|-----------------|---------------------------------------------------|
| 00000000  | 7 D        | 38  | CE.            | BF        | 1D                                           | D <sub>5</sub> |           |                |                |                | 4B B1 90 C4 D0 73 AD 26 03 01 |                |                |                |                 |                 | }8ο.ÕK±.ÄÐs.&                                     |
| 00000010  | 4D         | 45  | 44             | 55        | 53                                           | 41             | 00        | 00             |                | 0100           | 00                            | 00             | 00             | 00             | 00 <sup>1</sup> | 00              | MEDUSA                                            |
| 00000020  | 01         | 00  | 00             | 00        | 00                                           | 00             | 00        | 00             | 2F             | 8D.            | C2                            | B <sub>0</sub> | ÐЕ             | 3B             | 3D 51           |                 | /.°B:=0                                           |
| 00000030  | E5         | 50  | 98             | <b>B6</b> | 63                                           | 5 <sub>B</sub> | ΟF        | 6A             | 56             | -69            | 96                            | 83             | AA             | DC             | 63 9C           |                 | åP″¶c[.jVi-fªÜcœ                                  |
| 00000040  | ΔЗ         | з   | 20             | 55        | $\Delta$ 4                                   | FF.            | 80        | 2B             |                | 3A 79          | FE.                           | CC             | 05             |                | A5 7C EB        |                 | £s U¤þ€+:yþÌ.¥∣ë                                  |
| 00000050  | 99         | 7F  | 11             | 41        | 51                                           |                | 5A 69     | 4A             | 5E.            | 8D             | 84                            | 87             | 92             | B <sub>0</sub> | A3 39           |                 | $m_{\sim}$ . AQZiJ^ $\neq$ ' °£9                  |
| 00000060  | 47         | 68  | 6F             | 72        | 6D                                           | 45             | 37        | C <sub>4</sub> | 44             | D <sub>0</sub> | -1 F                          | A4             | FD             | 64             | 07 06           |                 | GhormE7ÄDĐ.¤vd                                    |
| 00000070  | 5B         | 6C  | 09             | 7D        | 09                                           | <b>BF</b>      | <b>B2</b> | 40             | 62             | C4             | 5B 52                         |                | FF             | 14             | A6 CD           |                 | $[1.]\cdot \iota^{\epsilon}$ @bÄ $[R\ddot{y}.]$ Í |
| 00000080  | 68         | 48  | 1D             | FA        | 6A                                           | 27             | BE.       | 73             | DE             | 9F             | 4E                            | E.6            | 09             | СF             | 14 2D           |                 | hH.öj'%sÞŸNæ.Ï.-                                  |
| 00000090  | 60         |     | 11             | 67        | 62                                           | <b>E5</b>      |           | 7A 82          | 5D             | 5E             | 1 <sup>C</sup>                | OE.            | 82             | 47             | C3, 52          |                 | `p.qbåz,]^,GÃR                                    |
| 000000A0  | F7         | 19  | D <sub>4</sub> | 5C        | 6F                                           | F5             | 1 D       | <b>DB</b>      | DF             | ED.            | 90                            | 37             | FA             | DF             | <b>AF 81</b>    |                 | $\div$ .Ô\oõ.Ūßi.7úß $^-$ .                       |
| 000000B0  | C3         | 33  | 64             | 4D        | B1.                                          | 78             | 6B        | <b>BB</b>      | 10             | <b>B5</b>      | B1                            | 52             | D <sub>9</sub> | 72             | פת ממ           |                 | Ä3dM±xk».u±RÙrÝÕ                                  |
| 000000C0  | 45         | B6  |                | 8A FA     |                                              | 28 DC          | 1A 54     |                |                | 21 E3 4C       |                               | 48             | ΟF             |                | 58 FB 5E        |                 | E¶Šú (Ü.T!ãLH.Xë^                                 |
| 000000D0  | 3F         | 9A  | 09             | 88        | 6B                                           | 8F             | BF        | 25             | 4F             | 89             | 24 AE                         |                | B6             | 7 <sub>D</sub> | $12$ $1A$       |                 | $?5.^k._2$ \$0%\$0¶}                              |
| 000000E0  | $C2$ $AB$  |     | 8F             | <b>B5</b> | 3D                                           | 09             | 71        | 12             | -19            |                | 72 14                         | 6F             | FA             |                | 29 BE           | F4              | Ä«.μ=.σr.οú)*ô                                    |
| 000000F0  | D7         | 14  | 37             | 80        | -99                                          | 51             | 3E        | D <sub>3</sub> | D <sub>8</sub> | 42             | 7E                            | 62             | 41             | AE             | DB C4           |                 | ×.7€™O>ÓØB~bA®ÛÄ                                  |
| 00000100  | 73         | BC. | 89             | 4D        | <b>FA</b>                                    | E8             | C.8       | 35             | 75             | 4D             | ED                            | F8             | 09             | 9C             | 3F              | -9F             | sktMêèÈ5uMiø.œ?Ÿ                                  |
| 00000110  | 9 <b>B</b> | 11  | BC.            | F1        |                                              | B2 5C 55 6F    |           |                | 18             | C8             | ЕB                            | 8 <sub>B</sub> | 70             | F9             | DA C3           |                 | ›.¼ñ"\Uo.Èë∢pùÚÃ                                  |
| 00000120  | 50         | C2  | 16             | 29        | E8 67                                        |                | 8A E0 66  |                |                | 31 39          |                               | 33 30          |                |                | 33 65           | 37              | PÂ.) ègŠàf19303e7                                 |
| 00000130  | 32.        | 36. | 66             | 30        | 63                                           | 63             | 33        | <b>63</b>      | 35             | 36             | 32                            | 33             | 30             |                | 33662           | 64              | 26f0cc3c562303bd                                  |
| 00000140  | 38         | 37  | 31             | -37       | 35                                           | 37             | 33        | 30             | 38             | 63             | 30                            | 62             | 61             | 38             | 66              | 33 <sup>°</sup> | 871757308c0ba8f3                                  |
| 00000150  | 39         |     | 38             | 37        | 63                                           | 62             | 61        | 32 39          |                |                | 64 65 39                      |                |                |                | 31 38 39 61     |                 | 9b87cba29de9189a                                  |
| 00000160  | 63         | 63  |                |           | 32 32 39 65 30 61                            |                |           |                |                |                |                               |                |                |                |                 |                 | cc229e0a                                          |
|           |            |     |                |           |                                              |                |           |                |                |                |                               |                |                |                |                 |                 |                                                   |

*Ilustración 64: Fichero encriptado.*

<span id="page-32-0"></span>De esta forma aparece una carpeta una vez encriptada por Medusa.

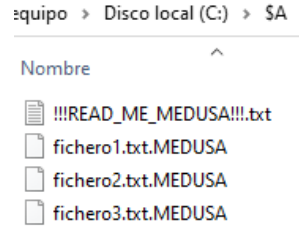

*Ilustración 65: Resultado de la encriptación.*

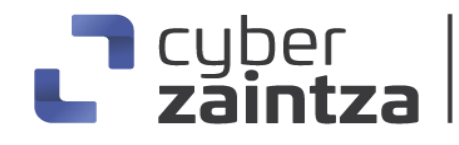

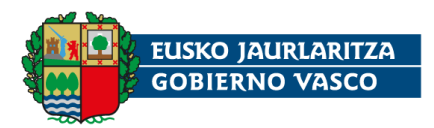

#### <span id="page-33-0"></span>2.16. Borrado del ejecutable

Concluida la encriptación de los archivos, se lleva a cabo la eliminación del ejecutable de Medusa con el comando mostrado en la **[Ilustración 66](#page-33-2)**. Si se pasa el argumento –d, no se realiza el borrado. El método usado para eliminar el ejecutable intenta ocultar el propósito del comando e introduce un breve retraso de tiempo.

```
bcsc_sprintf(v66, "cmd /c ping localhost -n 3 > nul & del %s", v67.m128i_i8);
430
431
       bcsc_create_pipes_process(v66[0].m128i_i8, v62, &savedregs, 0);
```
*Ilustración 66: Borrado del ejecutable.*

## <span id="page-33-1"></span>**3. Vulnerabilidades explotadas**

No se identifica ninguna vulnerabilidad explotada por el propio binario del ransomware.

En algunos análisis compartidos por la comunidad, se documenta que los actores de amenazas que se encuentran detrás del grupo **Medusa** han usado vulnerabilidades de **Microsoft Exchange Server** para realizar el acceso inicial a la infraestructura de las víctimas.

Microsoft Exchange Server ha sufrido vulnerabilidades críticas que cuentan con exploits o pruebas de concepto publicadas. Algunas de estas vulnerabilidades recientes son:

**CVE-2023-32031**: Se trata de una vulnerabilidad de deserialización insegura que permite la ejecución remota de código. Con CVSS 8.8 y EPSS 11.11%. Zero Day Initiative ha presentado un vídeo que demuestra la ejecución remota de comandos en un servidor vulnerable.

**CVE-2023-21707**: Otra vulnerabilidad de ejecución remota de código que requiere de autenticación previa. La explotación permite ejecutar código con el usuario SYSTEM. Se han publicado pruebas de concepto en Github. El valor de EPSS es de 45% con CVSS de 8.8.

**CVE-2022-41082 y CVE-2022-41040**: La primera es una vulnerabilidad SSRF y la segunda de ejecución remota de código cuando el atacate puede acceder a Exchange PowerShell. Existe un módulo de explotación público en el framework Metasploit. Ambas requieren de acceso autenticado para realizar la explotación con éxito.

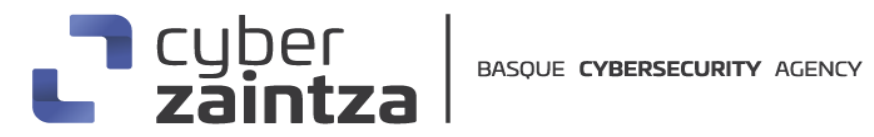

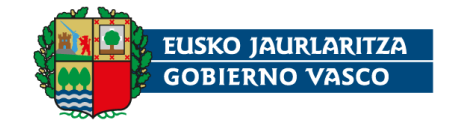

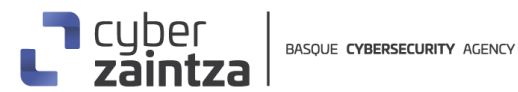

## **4. Técnicas MITRE ATT&CK**

<span id="page-34-0"></span>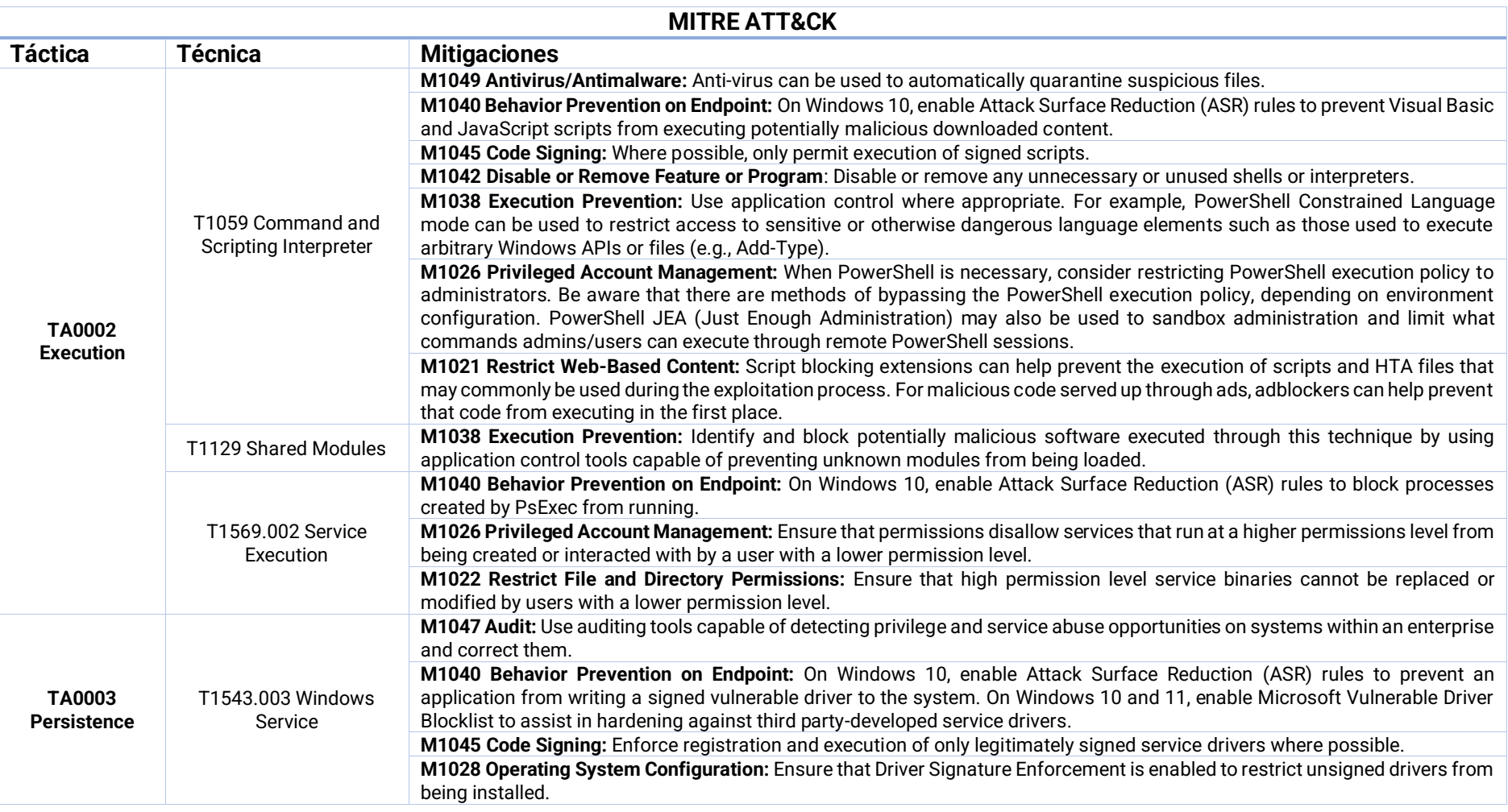

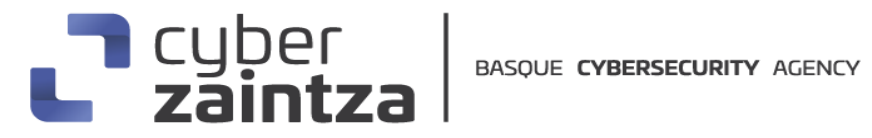

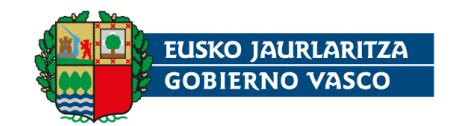

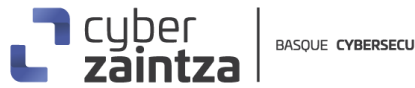

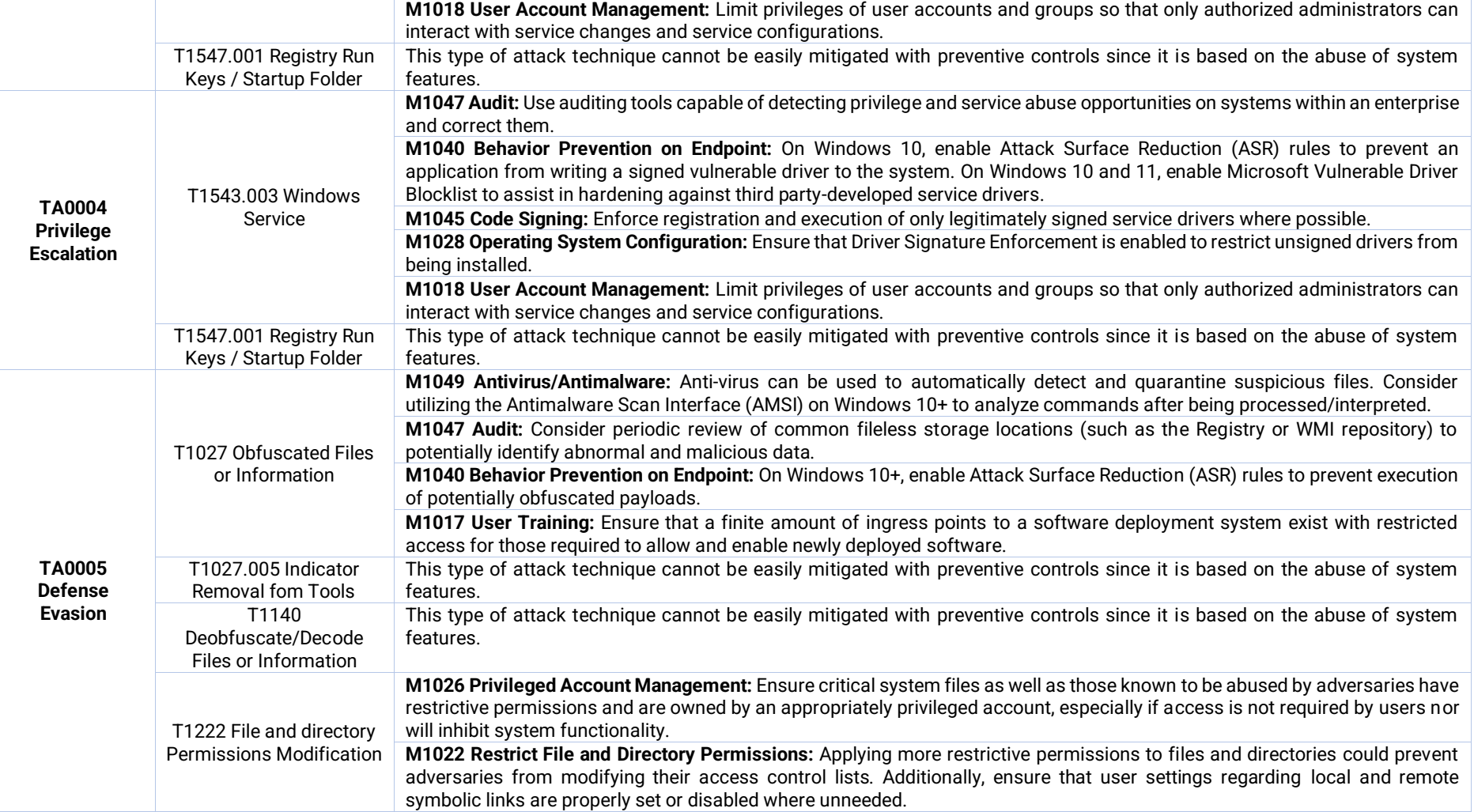

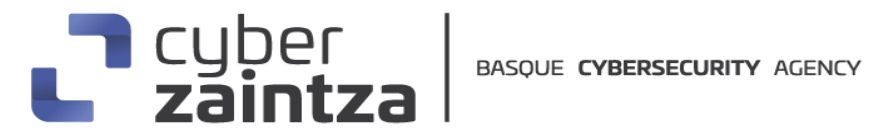

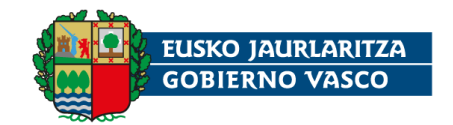

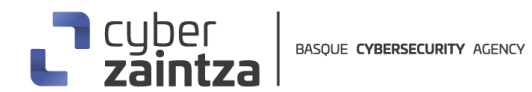

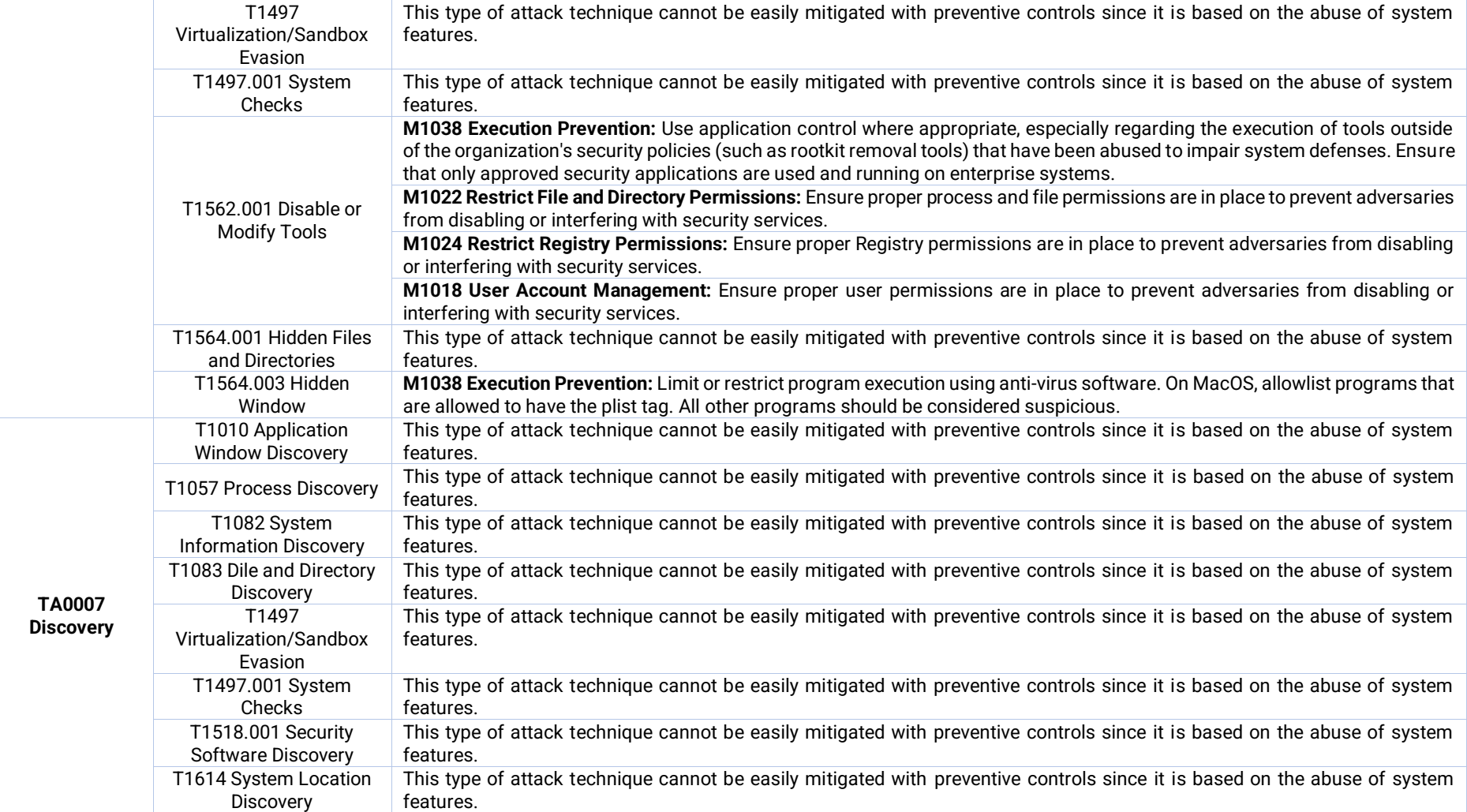

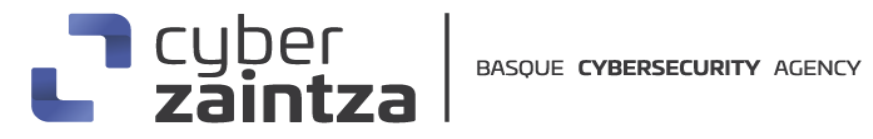

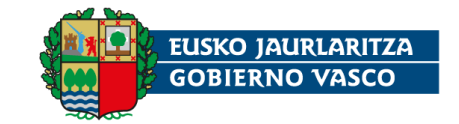

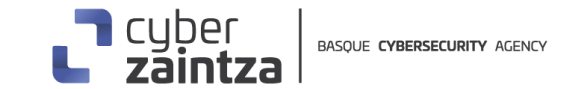

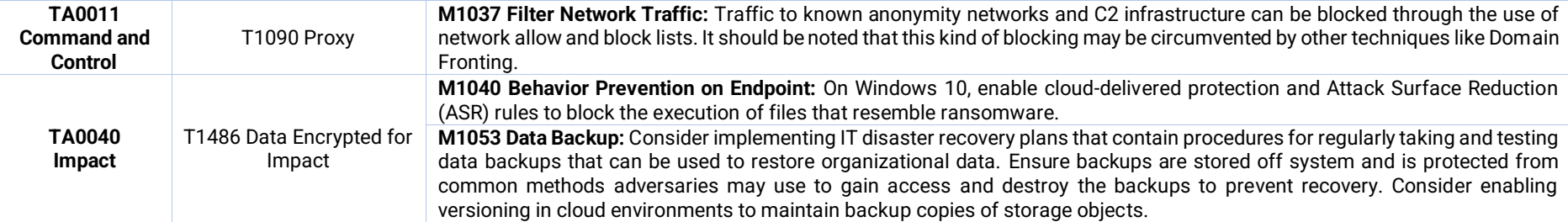

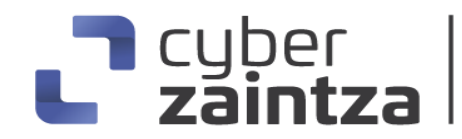

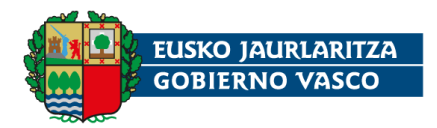

# <span id="page-38-0"></span>**5. Mitigación**

#### <span id="page-38-1"></span>5.1. Medidas a nivel de endpoint

Mantener endpoints vigilados con soluciones de seguridad con capacidades de detección y respuesta EDR (Endpoint Detection and Response). Monitorizar el comportamiento de procesos y archivos para detectar actividades sospechosas típicas del ransomware como intentos de cifrado masivo.

Implementar políticas de control de aplicaciones, restringiendo la ejecución solo a software firmado o previamente aprobado. Mantener los sistemas operativos y las aplicaciones actualizados evitarán la explotación de vulnerabilidades para el acceso inicial o la elevación de privilegios.

Establecer una política de mínimo privilegio, evitando el uso de cuentas con permisos de administrador para tareas ordinarias.

Implementar copias de seguridad regulares, seguras y desconectadas, facilitando la recuperación de los datos en caso de cifrado por ransomware como Medusa.

Realizar programas de capacitación para concienciar a los usuarios sobre las prácticas de ciberseguridad. Esto incluye enseñarles a identificar correos electrónicos o sitios web sospechosos, no abrir archivos adjuntos o enlaces desconocidos, y evitar descargar software de fuentes no confiables. Los usuarios capacitados son menos propensos a caer en trampas y ejecutar malware.

#### <span id="page-38-2"></span>5.2. Medidas a nivel de red

Medusa no implementa técnicas de Command and Control pero una adecuada monitorización del tráfico de red, mediante sistemas de detección y prevención de intrusiones, permitirá identificar actividades sospechosas en las etapas iniciales de la intrusión, movimientos laterales o en el propio despliegue de Medusa.

Además, se debe implementar un conjunto de medidas de seguridad de red básicas como una adecuada segmentación y control de acceso e instalación de firewalls y otros dispositivos de filtrado de tráfico.

Limitar el acceso a los recursos compartidos de la red a aquellos usuarios que necesiten acceso.

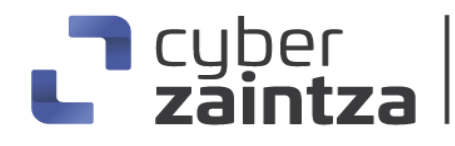

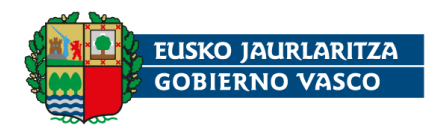

#### <span id="page-39-0"></span>5.3. Medidas y consideraciones adicionales

Es esencial redirigir todos los eventos del sistema, especialmente los más críticos, hacia un sistema centralizado que compile los datos de todos los dispositivos en la red. Esto garantiza la conservación de la trazabilidad y evita su pérdida. Este enfoque es fundamental para el desarrollo de sistemas de alerta temprana, los cuales pueden señalar potenciales brechas de seguridad, permitiendo así prevenir ataques antes de que ocurran.

La implementación de una estrategia de actualización constante es crucial. Mantener todos los sistemas al día es vital para cerrar brechas de seguridad que podrían ser explotadas por ciberatacantes para tomar control de los sistemas, sustraer credenciales o escalar privilegios.

Es imperativo eliminar todas las contraseñas predeterminadas en sistemas y aplicaciones, instaurando a su vez una política de contraseñas que promueva la creación de claves robustas y su renovación regular. La adopción de métodos de autenticación de dos factores para los sistemas compatibles refuerza la seguridad.

El equipo de seguridad debe permanecer informado sobre las últimas vulnerabilidades conocidas, poseer un conocimiento exhaustivo de los sistemas empleados dentro de la infraestructura tecnológica y determinar si son necesarias acciones de mitigación adicionales frente a situaciones particulares.

Ante cualquier incidente relacionado con este malware, es primordial comunicarlo a las autoridades competentes de manera inmediata.

#### <span id="page-39-1"></span>**6. Indicadores de compromiso**

Hashes de la muestra analizada:

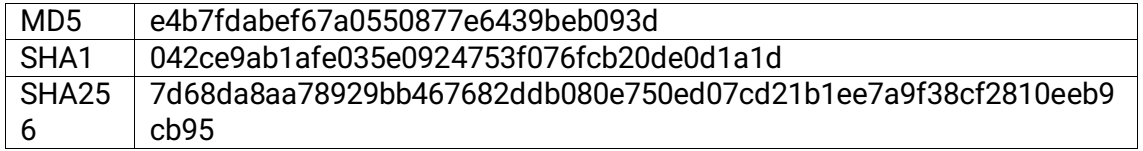

Hash SHA256 de otras muestras de Medusa:

4d4df87cf8d8551d836f67fbde4337863bac3ff6b5cb324675054ea023b12ab6 657c0cce98d6e73e53b4001eeea51ed91fdcf3d47a18712b6ba9c66d59677980 9144a60ac86d4c91f7553768d9bef848acd3bd9fe3e599b7ea2024a8a3115669 736de79e0a2d08156bae608b2a3e63336829d59d38d61907642149a566ebd270

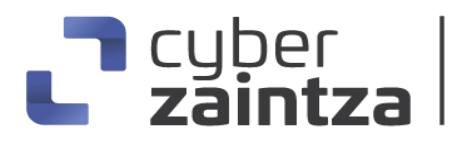

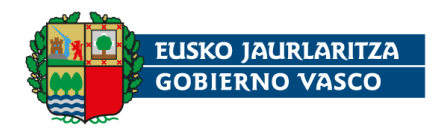

URL onion de Medusa Blog:

http[:]//medusaxko7jxtrojdkxo66j7ck4q5tgktf7uqsqyfry4ebnxlcbkccyd[.]onion/

URL onion de Medusa Chat:

http[:]//medusakxxtp3uo7vusntvubnytaph4d3amxivbggl3hnhpk2nmus34yd[.]onion/

## <span id="page-40-0"></span>**7. Referencias adicionales**

[https://www.bleepingcomputer.com/news/security/medusa-ransomware](https://www.bleepingcomputer.com/news/security/medusa-ransomware-gang-picks-up-steam-as-it-targets-companies-worldwide/)[gang-picks-up-steam-as-it-targets-companies-worldwide/](https://www.bleepingcomputer.com/news/security/medusa-ransomware-gang-picks-up-steam-as-it-targets-companies-worldwide/)

[https://securityscorecard.com/wp-content/uploads/2024/01/deep-dive-into](https://securityscorecard.com/wp-content/uploads/2024/01/deep-dive-into-medusa-ransomware.pdf)[medusa-ransomware.pdf](https://securityscorecard.com/wp-content/uploads/2024/01/deep-dive-into-medusa-ransomware.pdf)

[https://unit42.paloaltonetworks.com/medusa-ransomware-escalation-new](https://unit42.paloaltonetworks.com/medusa-ransomware-escalation-new-leak-site/)[leak-site/](https://unit42.paloaltonetworks.com/medusa-ransomware-escalation-new-leak-site/)

[https://www.sangfor.com/farsight-labs-threat](https://www.sangfor.com/farsight-labs-threat-intelligence/cybersecurity/medusa-ransomware-attack-on-a-higher-education-institution)[intelligence/cybersecurity/medusa-ransomware-attack-on-a-higher-education](https://www.sangfor.com/farsight-labs-threat-intelligence/cybersecurity/medusa-ransomware-attack-on-a-higher-education-institution)[institution](https://www.sangfor.com/farsight-labs-threat-intelligence/cybersecurity/medusa-ransomware-attack-on-a-higher-education-institution)

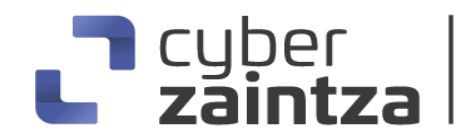

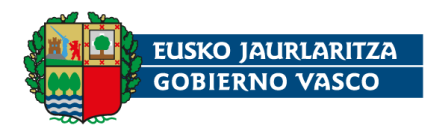

# <span id="page-41-0"></span>**8. Apéndice A: Mapa de técnicas de ATT&CK**

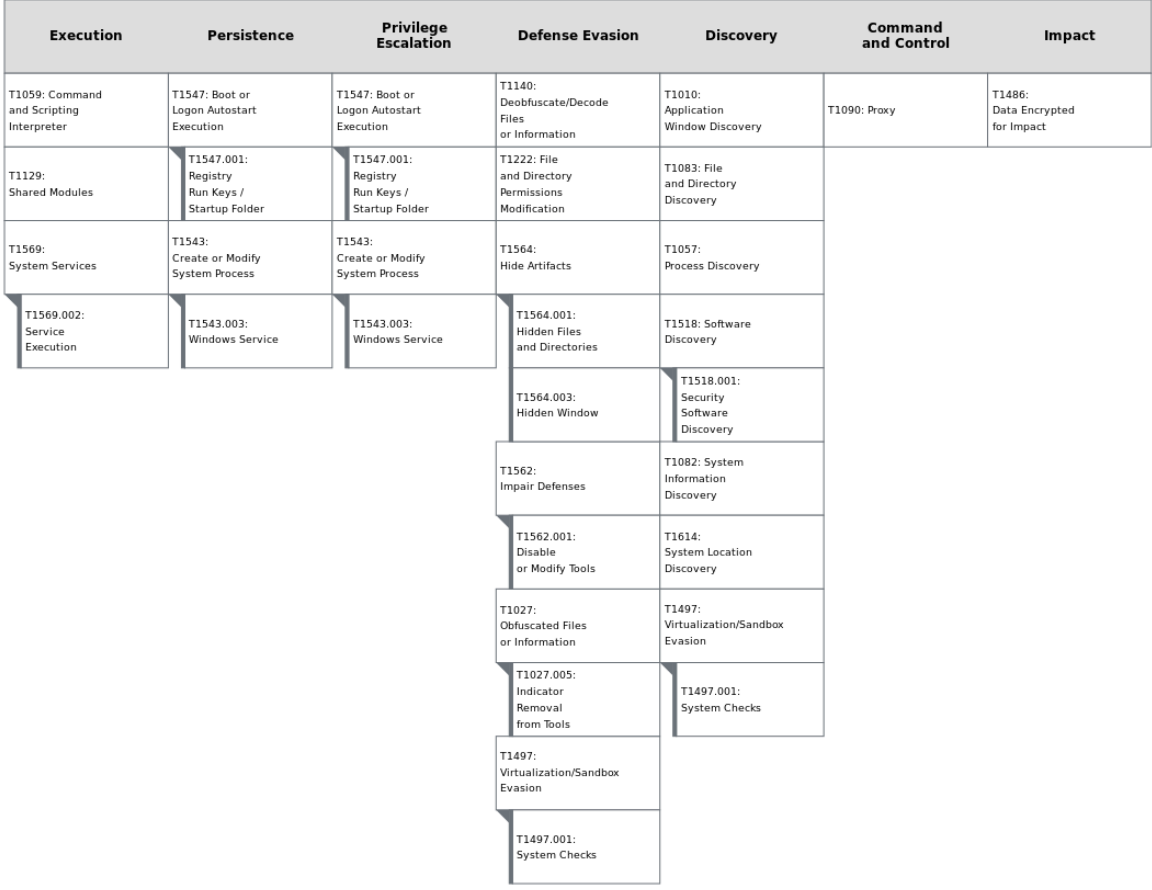

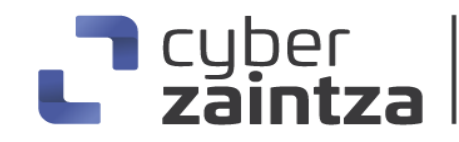

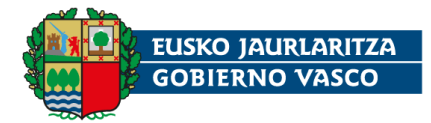

# <span id="page-42-0"></span>**9. Apéndice B: Lista de extensiones excluidas**

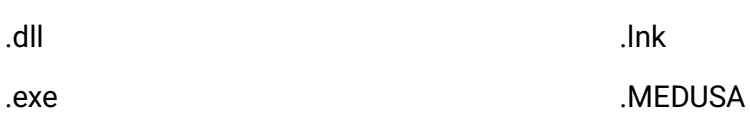

# <span id="page-42-1"></span>**10. Apéndice C: Lista de servicios**

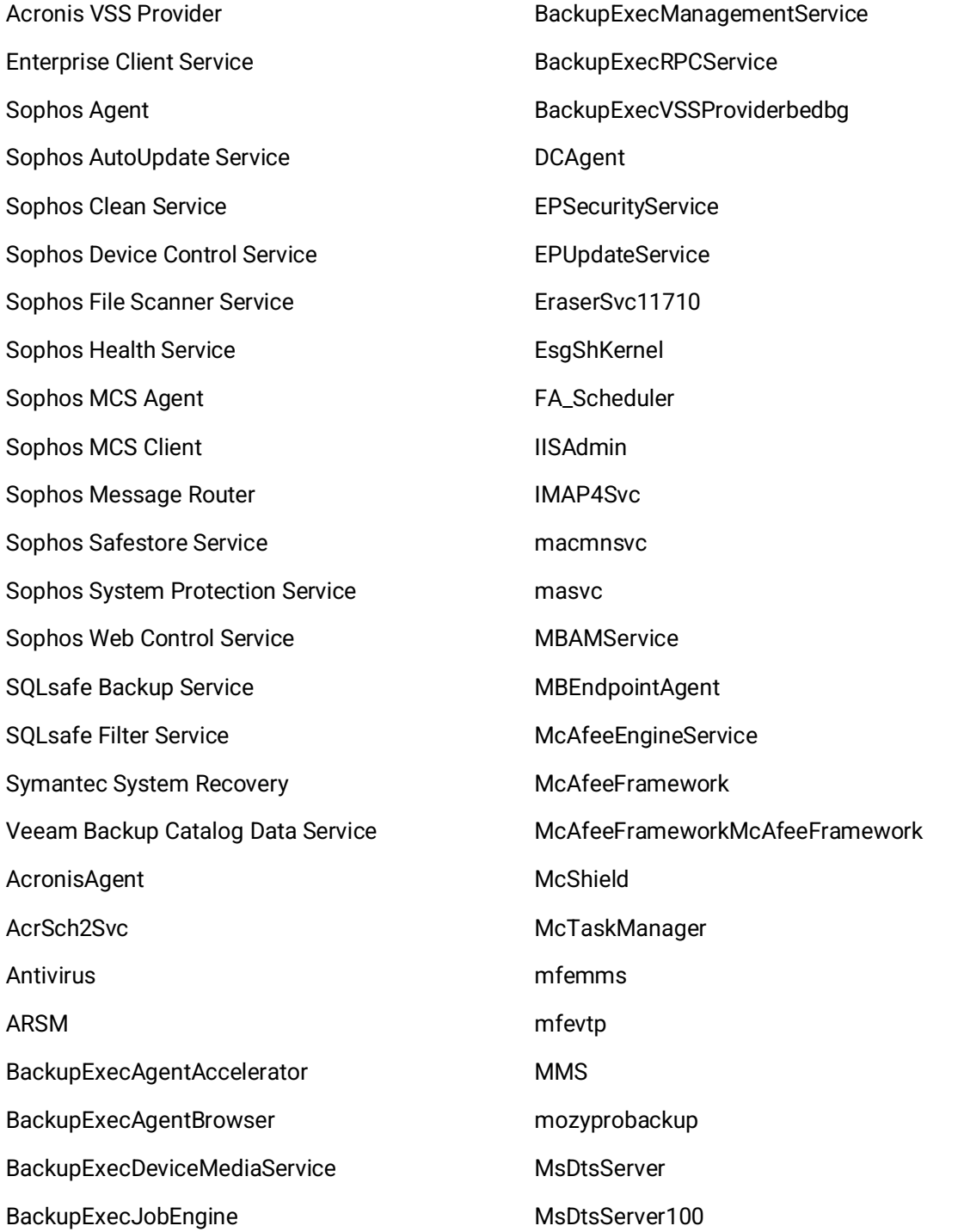

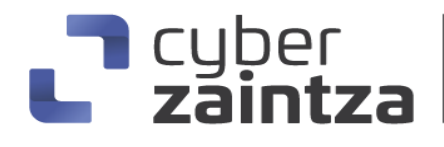

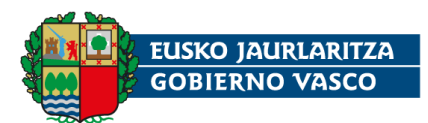

MsDtsServer110 **MSExchangeES MSExchangeIS** MSExchangeMGMT MSExchangeMTA MSExchangeSA **MSExchangeSRS** MSOLAP\$SQL\_2008 MSOLAP\$SYSTEM\_BGC MSOLAP\$TPS MSOLAP\$TPSAMA MSSQL\$BKUPEXEC MSSQL\$ECWDB2 MSSQL\$PRACTICEMGT MSSQL\$PRACTTICEBGC MSSQL\$PROFXENGAGEMENT MSSQL\$SBSMONITORING MSSQL\$SHAREPOINT MSSQL\$SQL\_2008 MSSQL\$SYSTEM\_BGC **MSSQL\$TPS** MSSQL\$TPSAMA MSSQL\$VEEAMSQL2008R2 MSSQL\$VEEAMSQL2012 MSSQLFDLauncher MSSQLFDLauncher\$PROFXENGAGEMENT MSSQLFDLauncher\$SBSMONITORING MSSQLFDLauncher\$SHAREPOINT MSSQLFDLauncher\$SQL\_2008 MSSQLFDLauncher\$SYSTEM\_BGC MSSQLFDLauncher\$TPS MSSQLFDLauncher\$TPSAMA

MSSQLSERVER MSSQLServerADHelper100 MSSQLServerOLAPService MySQL80 MySQL57 ntrtscan OracleClientCache80 PDVFSService POP3Svc **ReportServer** ReportServer\$SQL\_2008 ReportServer\$SYSTEM\_BGC ReportServer\$TPS ReportServer\$TPSAMA RESvc sacsvr SamSs **SAVAdminService SAVService** SDRSVC **SepMasterService** ShMonitor Smcinst **SmcService** SMTPSvc SNAC SntpService sophossps SQLAgent\$BKUPEXEC SQLAgent\$ECWDB2 SQLAgent\$PRACTTICEBGC SQLAgent\$PRACTTICEMGT

# | cyber<br>| zaintza

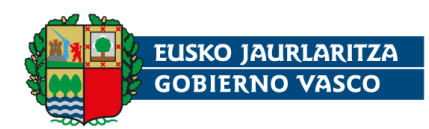

SQLAgent\$PROFXENGAGEMENT SQLAgent\$SBSMONITORING SQLAgent\$SHAREPOINT SQLAgent\$SQL\_2008 SQLAgent\$SYSTEM\_BGC SQLAgent\$TPS SQLAgent\$TPSAMA SQLAgent\$VEEAMSQL2008R2 SQLAgent\$VEEAMSQL2012 **SQLBrowser** SQLSafeOLRService SQLSERVERAGENT SQLTELEMETRY SQLTELEMETRY\$ECWDB2 **SQLWriter** SstpSvc svcGenericHost swi\_filter swi\_service swi\_update\_64 **TmCCSF** tmlisten TrueKey TrueKeyScheduler TrueKeyServiceHelper UI0Detect VeeamBackupSvc VeeamBrokerSvc VeeamCatalogSvc VeeamCloudSvc VeeamDeploymentService VeeamDeploySvc

VeeamEnterpriseManagerSvc VeeamMountSvc VeeamNFSSvc VeeamRESTSvc VeeamTransportSvc W3Svc wbengine **WRSVC** MSSQL\$VEEAMSQL2008R2 SQLAgent\$VEEAMSQL2008R2 VeeamHvIntegrationSvcswi\_update SQLAgent\$CXDB SQLAgent\$CITRIX\_METAFRAME SQL Backups MSSQL\$PROD Zoolz 2 Service MSSQLServerADHelper SQLAgent\$PROD msftesql\$PROD NetMsmqActivator **EhttpSrv** ekrn ESHASRV MSSQL\$SOPHOS SQLAgent\$SOPHOS AVP klnagent MSSQL\$SQLEXPRESS SQLAgent\$SQLEXPRESS wbengine kavfsslp KAVFSGT

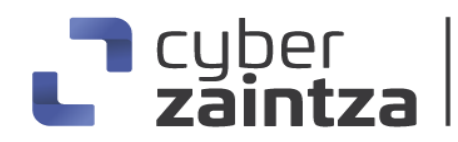

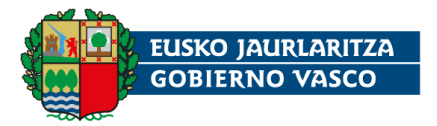

KAVFS mfefire

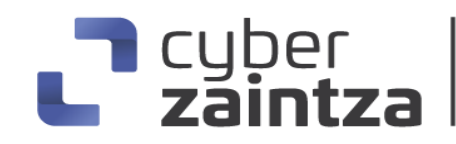

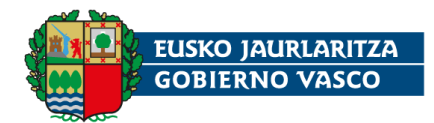

# <span id="page-46-0"></span>**11. Apéndice D: Lista de procesos**

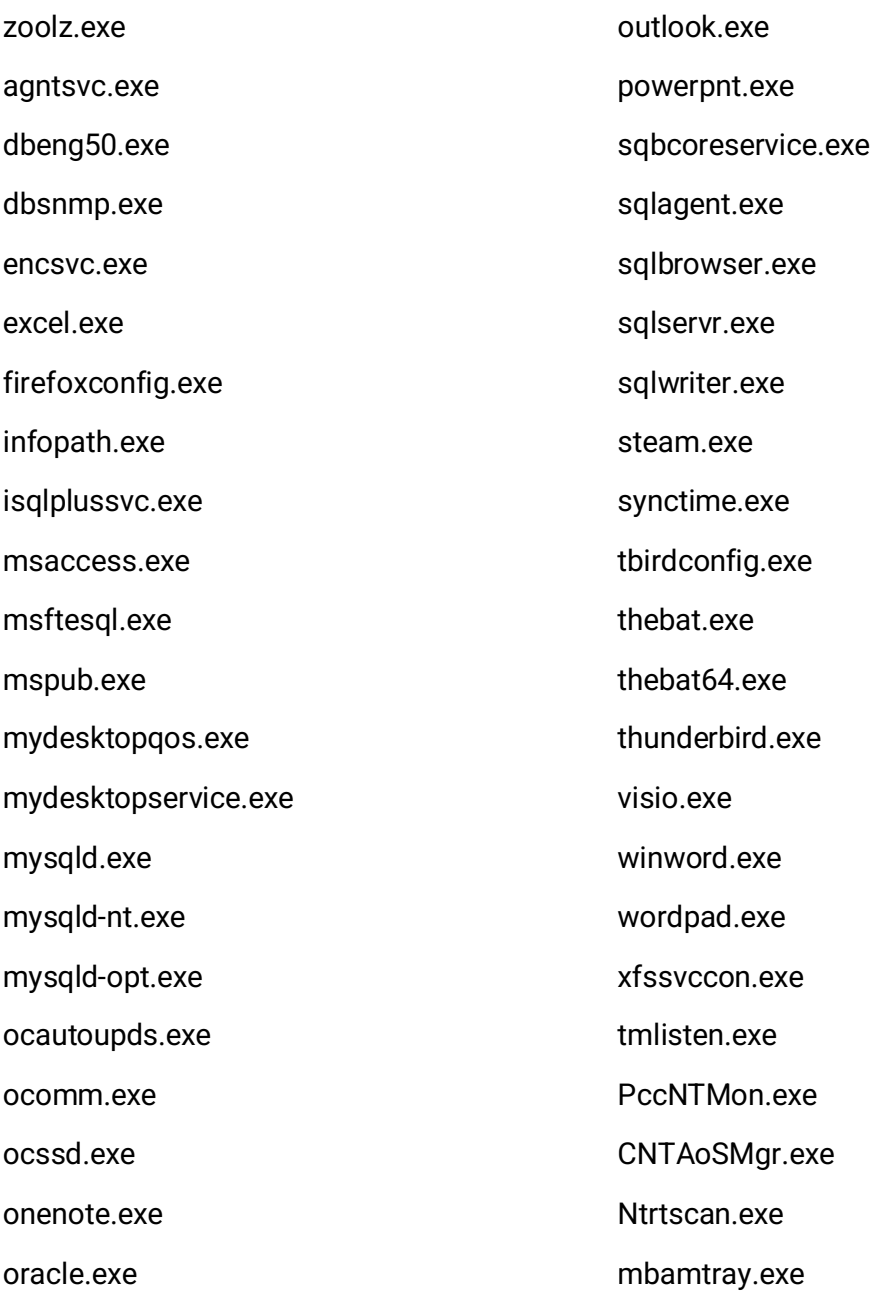

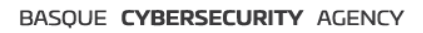

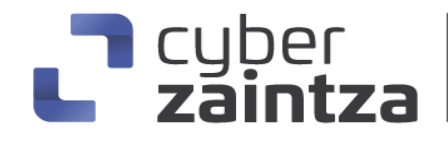

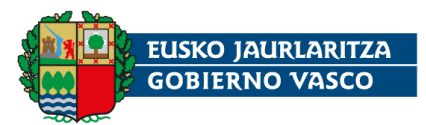

#### <span id="page-47-0"></span>**12. Apéndice E: Nota de rescate**

\$\$\ \$\$\ \$\$\$\$\$\$\$\$\ \$\$\$\$\$\$\$\ \$\$\ \$\$\ \$\$\$\$\$\$\ \$\$\$\$\$\$\ \$\$\$\ \$\$\$ |\$\$ \_\_\_\_\_|\$\$ \_\_\$\$\ \$\$ | \$\$ |\$\$ \_\_\$\$\ \$\$ \_\_\$\$\ \$\$\$\$\ \$\$\$\$ |\$\$ | \$\$ | \$\$ |\$\$ | \$\$ |\$\$ / \\_\_|\$\$ / \$\$ | \$\$\\$\$\\$\$ \$\$ |\$\$\$\$\$\ \$\$ | \$\$ |\$\$ | \$\$ |\\$\$\$\$\$\$\ \$\$\$\$\$\$\$\$ | \$\$ \\$\$\$ \$\$ |\$\$ \_\_| \$\$ | \$\$ |\$\$ | \$\$ | \\_\_\_\_\$\$\ \$\$ \_\_\$\$ | \$\$ |\\$ /\$\$ |\$\$ | \$\$ | \$\$ |\$\$ | \$\$ |\$\$\ \$\$ |\$\$ | \$\$ | \$\$ | \\_/ \$\$ |\$\$\$\$\$\$\$\$\ \$\$\$\$\$\$\$ |\\$\$\$\$\$\$ |\\$\$\$\$\$\$ |\$\$ | \$\$ | \\_\_| \\_\_|\\_\_\_\_\_\_\_\_|\\_\_\_\_\_\_\_/ \\_\_\_\_\_\_/ \\_\_\_\_\_\_/ \\_\_| \\_\_| -----------------------------[ Hello, \*\*\*\*\*\*\*\*\* !!! ]--------------------------

#### WHAT HAPPEND?

1. We have PENETRATE your network and COPIED data.

\* We have penetrated entire network including backup system and researched all about your data.

\* And we have extracted your important and valuable data and copied them to private cloud storage.

2. We have ENCRYPTED your files.

------------------------------------------------------------

While you are reading this message, it means all of your files and data has been ENCRYPTED by world's strongest ransomware.

All files have encrypted with new military-grade encryption algorithm and you can not decrypt your files.

But don't worry, we can decrypt your files.

There is only one possible way to get back your computers and servers - CONTACT us via LIVE CHAT and pay for the special

MEDUSA DECRYPTOR and DECRYPTION KEYs.

This MEDUSA DECRYPTOR will restore your entire network, This will take less than 1 business day.

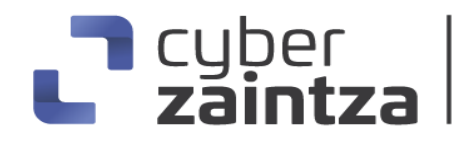

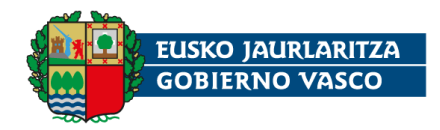

WHAT GUARANTEES?

---------------------------------------------------------------

We can post your data to the public and send emails to your customers.

We have professional OSINTs and media team for leak data to telegram, facebook, twitter channels and top news websites. You can easily search about us.

You can suffer significant problems due disastrous consequences, leading to loss of valuable intellectual property and other sensitive information,

costly incident response efforts, information misuse/abuse, loss of customer trust, brand and reputational damage, legal and regulatory issues.

After paying for the data breach and decryption, we guarantee that your data will never be leaked and this is also for our reputation.

YOU should be AWARE!

---------------------------------------------------------------

We will speak only with an authorized person. It can be the CEO, top management, etc.

In case you ar not such a person - DON'T CONTACT US! Your decisions and action can result in serious harm to your company!

Inform your supervisors and stay calm!

If you do not contact us within 3 days, We will start publish your case to our official blog and everybody will start notice your incident!

-----------------------[ Official blog tor address ]----------------------------

Using TOR Browser(https[:]//www[.]torproject[.]org/download/):

http[:]//medusaxko7jxtrojdkxo66j7ck4q5tgktf7uqsqyfry4ebnxlcbkccyd[.]onion/

CONTACT US!

--[ Your company live chat address ]-------------------

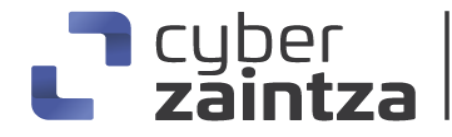

BASQUE CYBERSECURITY AGENCY

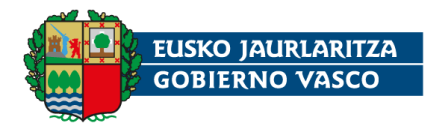

Using TOR Browser(https[:]//www.torproject[.]org/download/):

http[:]//medusakxxtp3uo7vusntvubnytaph4d3amxivbggl3hnhpk2nmus34yd[.]onion/dd 8bb31b23e98af5e54b6aea327cea55

Or Use Tox Chat Program(https[:]//qtox[.]github[.]io/)

Add user with our tox ID : 4AE245548F2A225882951FB14E9BF87EE01A0C10AE159B99D1EA62620D91A37220 5227254A9F

Our support email: ( medusa[.]support@onionmail[.]org )

Company identification hash:

f19303e726f0cc3c562303bd871757308c0ba8f39b87cba29de9189acc229e0a

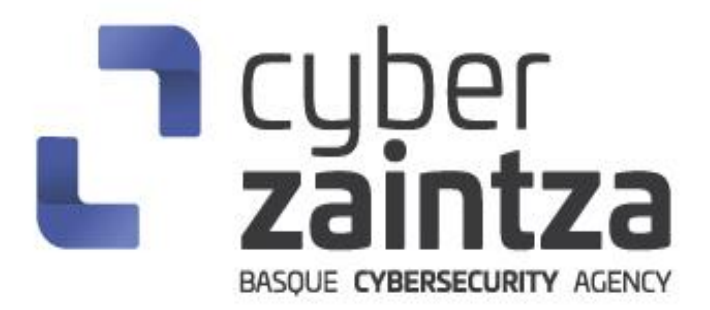